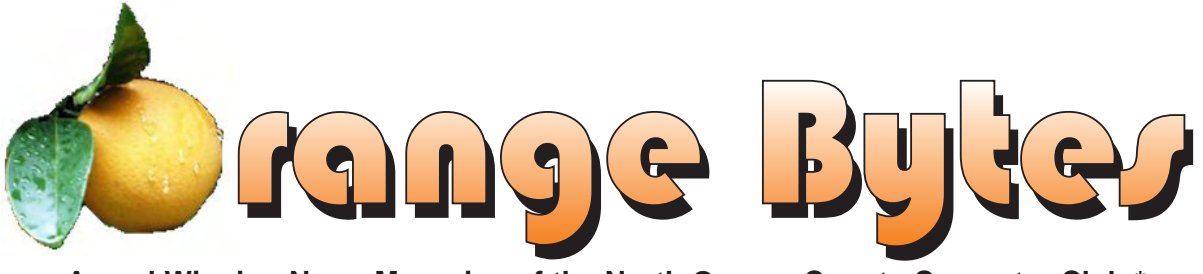

**Award Winning News Magazine of the North Orange County Computer Club \***

**Vol 30 • No 3 MARCH 2005**

# MAD DOG is Star of March meeting

**Story details on page 4**

## NOCCC Meetings - March 6th

## **8:30 a.m.**

*Visual Programming I .............................. Science 109* Visual Basic and Visual Basic Script for Beginners

## **9:00 a.m.**

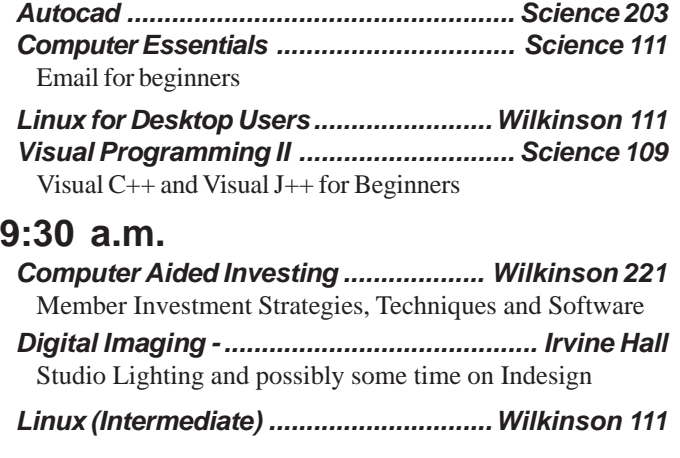

## **10:00 a.m.**

*Linux for Server Adminstrators ............Wilkinson 111 Visual Programming III ............................ Science 109* Intermediate and Advanced Visual Basic

## **11:15 a.m.**

*Computer Security ................................... Science 203 Linux Programming Concepts .............Wilkinson 111*

## **NOCCC web site: <http://www.noccc.org>**

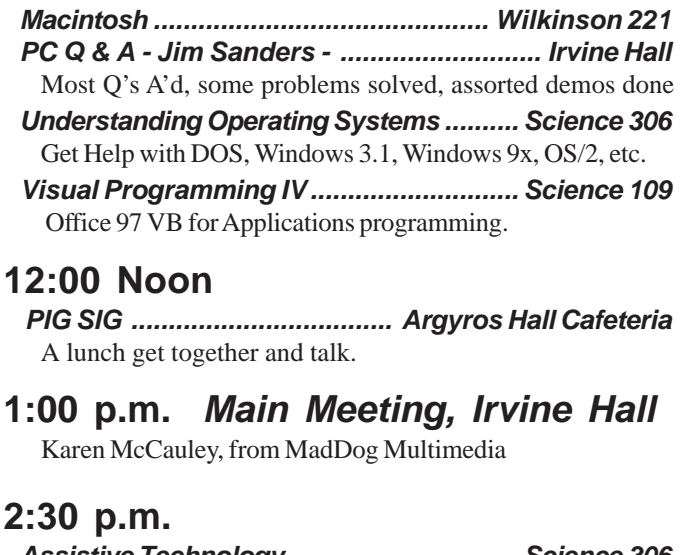

## *Assistive Technology - ............................. Science 306* Learn how your computer can help you live better *Genealogy ................................................ Science 111* Discover your family history with modern tools *Hardware Essentials ................................. Science 109* Hard Disk Drives *New Technologies ....................................... Irvine Hall* Bring your in own digital camera for help on its use.OS/2 News and Installation Science 203 *OS/2 News and Installation ...................... Science 203*

## **Meeting Dates Mar 6, Apr 3, May 1**

\* Grand Prize - SWUG 2004, Best in USA and Second in World - APCUG 2003, Founded April 1976

## **Table of Contents**

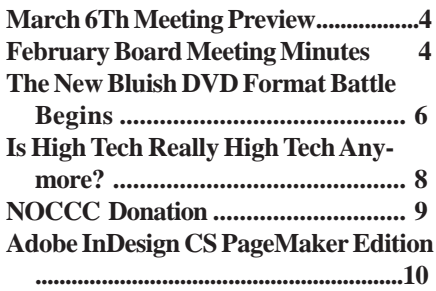

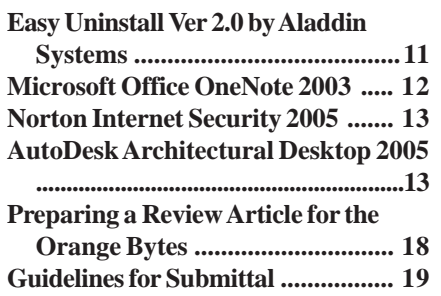

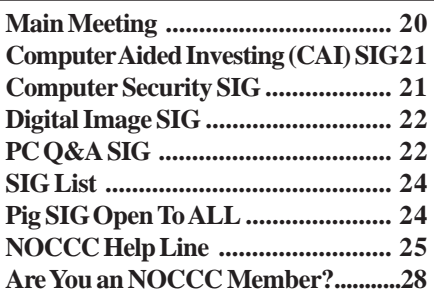

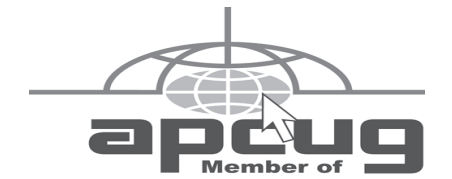

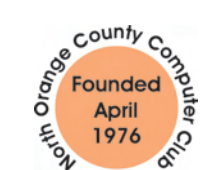

## "Friends Helping Friends"

## **FREE COMPUTER CLASS**

The MarketPlace Education Center at 201 E. 4th St. in Santa Ana is offering a free PC computer workshop class. **You can start attending at any time.** The class covers just about all aspects of personal computing, software, hardware, building new machines, upgrading/ fixing the machine you have. The class is held Tuesday, Thursday, and Friday from 8 am till noon in room 211. **Jim Sanders** is the instructor. Call the **Centennial Education Center** at 241-5700. Class # 64200.09........ **Class ends June, 2005**

## ORANGE BYTES STAFF

## **Publication Chairman**

[Jim Sanders • 714-636-5523](mailto:jsanders@ligasmicro.com) ............ jsanders@ligasmicro.com

**Editor** - *[Oversees, edits, and makes final selections of the](mailto:editor@noccc.org) articles to be included in the* Bytes*.* Jim Sanders ............................................... editor@noccc.org

**Associate Editor/Production** - *Lays out and formats in* PageMaker *[the articles received from the editor, prints, and](mailto:jsanders@ligasmicro.com) submits camera-ready copy of the* Bytes *to the printer*. Jim Sanders • 714-636-5523 ............ jsanders@ligasmicro.com

## **Contributing Editor**

[Timothy B. Everingham..............](mailto:tveringham@earthlink.net) teveringham@earthlink.net

**Editor/Reviews** • *Communicates with the vendors and the members who evaluate products and write the reviews. Rides [herd on members to make sure deadlines are met. Also makes](mailto:reviews@noccc.org) sure that a copy of the* Bytes *gets back to the vendor with the review that was done.*

Ted Littman • 714-779-1936 ..................... reviews@noccc.org

**Copy Editor** • *Does final proofing of Bytes for typos and mispellings.* Ted Littman

**Classified Advertising •** *[Obtains members' computer- related](mailto:jsanders@ligasmicro.com) non-commercial ads.*

Jim Sanders • 714-636-5523 .......... jsanders@ligasmicro.com

**Help Line** • *Maintains the volunteer list, and the software [and hardware subjects for which they are willing to answer](mailto:tedwillliams@alum.mit.edu) questions.*

Ted Williams • 714-639-1009 ....... TedWilliams@alum.mit.edu

## **VOLUNTEERS NEEDED**

for the following positions:

**Circulation** — *Oversees the mailing and distribution.*

**Commercial Swap Meets** • *Distributes* Orange Bytes *and NOCCC material at swap meets.*

**Commercial Advertising** • *Obtains ads from both national and local vendors for the* Bytes*; the success of this helps our club finances*.

By Cathy Margolin

Almost Spring, but as I write this, there are still buckets of rain pelting the windows, or rather our version of winter. I must admit I will take rain over snow any day – grin. This year is speeding by, and the tech industry is also always coming out with something newer and greater.

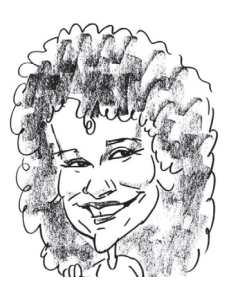

The hot topic right now is all the desk-

top search engines by Copernic, Google, Microsoft, Yahoo, AskJeeves, and AOL . Each one typically is a toolbar that sits in your bottom Taskbar, to help you find your files. This may be the topic of a meeting, if there is any interest.

Merger Mania- still reigns. Sprint is buying Nextel, SBC buying ATT, Verizon is buying MCI. But besides wireless, it will be interesting how this will affect all the businesses for their network service providers and also the Internet Backbone.

We have decided to start moving some of the SIG's around. The Digital SIG will be at 9:30 instead of 2:30 replacing the New Technology SIG, since everyone is using digital cameras. Some others may move around. We will give everyone a survey at the main meeting to see what SIGs they want and when.

We have started working with CompUSA to get the word out. ACP swap meet may or may not continue, as they have to get a new approval from the City of Santa Ana (that would be March  $27<sup>th</sup>$  if it happens). We did get a new discount for our members from Roger's Specialists who sells cables at all the swap meet. Just tell them you are with NOCCC.

At the last New Technology meeting, I showed a device by Lexar that will act as a USB flash drive but use SD, XD, MMC, or memory stick as the storage media in it. It also acts as a reader of these cards and is just slightly bigger than a flash drive. It is called a Lexar JumpDrive Trio. You can get them at CompUSA, online at both CompUSA and Mwave.com for about \$15. I like it because it is a reader and an extra flash drive.

On March  $6<sup>th</sup>$ , at the main meeting, Karen McCauley, from MadDog Multimedia [\(http://www.mdmm.com/\)](http://www.mdmm.com/) will show us the latest in DVD burners, Video Cards using the ATI chipset, Power Supplies, etc. You have seen their products at all the major stores and they have been getting very aggressive on pricing recently. Karen will show us the Double Layer DVDs and explain them also.

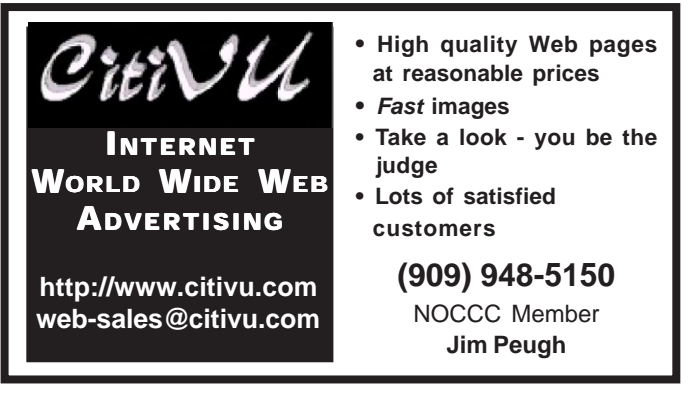

## President's Message Membership Benefits

### **Member Discounts and Benefits**

As a valued member, we bring you a section of discounts and offers as part of the entire "Benefit of Belonging." (Caveat - we are unable to endorse these companies, but make these offers available as a service to our members).

### **Orange Bytes on PDF earlier in the month!**

Members ONLY- Watch your e-mail every month for the Password to get the award winning Orange Bytes much earlier in the month via PDF file on the <http://www.noccc.org> website. Make certain you let us know any e-mail changes (membership@noccc.org) so you can get the jump on all the great Reviews and Articles!

"Caveat - we are unable to endorse these companies," yet:

### **Prentice Hall and Addison-Wesley Books**

For discount off Prentice Hall PTR books: [http://www.phptr.com/](http://www.phptr.com/promotion/1945) promotion/1945

[For discount off Addison-Wesley books: http://](http://www.awprofessional.com/promotion/1942a) www.awprofessional.com/promotion/1942a

### **Cheap Webhosting and domains**

Matt McCann, who you know about from previously being at Intuit, makes inexpensive web hosting (\$3.95 /mo with free setup) and domain name service (\$7.85 /yr using GoDaddy.com ) available. Stop by<http://www.ugpro.com> and follow the links. You'll be glad you did!

**Peachpit Press Books Discount** - of 25% can be obtained by joining the Peachpit Club. Go to<http://www.peachpit.com> to sign up as a member. User group members should note that once you've become a Peachpit Club member, you may use your user group coupon code ON TOP of the permanent savings you earn as a member of the club. Just make sure you've logged into the site before you make a purchase to ensure this permanent discount will be in effect, and then enter coupon code UE-23AA-PEUF (case-sensitive) at checkout! This coupon code is an exclusive offer that may not be used in conjunction with any other coupon codes. The offer applies to all titles at peachpit.com including New Riders, Macromedia Press, Adobe Press, and Peachpit Press.

**Jasc Software -** <http://www.jasc.com/usergroups.asp> UG pricing is available by calling 800-622-2793 between 9:00 AM and 5:00 PM Central Time and identifying yourself as a UG member. The Promo Code is UG.

**Blue Squirrel -** <http://www.bluesquirrel.com/> 50% off all products - call 800.403.0925 to order & mention user group special pricing.

### **O'Reilly Books**

If you order directly from O'Reilly, [http://www.oreilly.com,](http://www.oreilly.com) [orders@oreilly.com,](mailto:orders@oreilly.com) or 800-998-9938, you are entitled to a 20% discount (and possibly free shipping). User Group discount code is DSUG.

*CONTINUED ON PAGE 24*

## <span id="page-3-0"></span>February Board Meeting Minutes

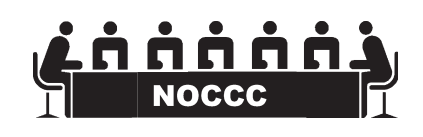

The Board Meeting Minutes are published in the printed version of the Orange Bytes which is mailed to members

## **MARCH 6TH MEETING PREVIEW**

*DIGITAL IMAGING SIG* -9:30PM with Jim Morrison, Studio lighting techniques

*MAIN MEETING* 1:00PM, Irvine Hall - Karen McCauley, from MadDog Multimedia [\(http://www.mdmm.com/\)](http://www.mdmm.com/) will show us the latest in DVD burners, Video Cards using the ATI chipset, Power Supplies, etc. You have seen their products at all the major stores and they have been getting very aggressive on pricing recently. Karen will show us the Double Layer DVDs and explain them

ASSISTIVE TECHNOLOGY SIG - 2:30PM This new SIG, with Leader Chuck Fete and Elise Edgell will be exploring the various ways that computer and related technology can assist people with hearing difficulties.

*THE CLUB RAFFLE* this month will feature **Microsoft Windows XP Professional Operating System, Full Version, MSRP \$300.00.** SendPhotos Gold Edition by Novatix, MSRP \$34.95 and several other items

The **Member-only prize** (requires wearing badge to get a free ticket) ExplorerPlus by Novatix, MSRP \$39.95. "If you are looking for a more powerful alternative to Windows Explorer, this is the app you need" PC Magazine

**NOTE, the Office Suites SIG has been discontinued.**

# **Consignment**

**1.** The consignment table is for members only. Only current members can place items for sale, but non-members are welcome to purchase items from the table. This is a great place to get some money for your surplus computer items, and help your Club at the same time.

**2.** The consignment table operates on a 90/10% basis — with the owner getting 90%, and the Club treasury 10%.

**3.** Fill out a tag on each item! It must contain: Seller's Name, NOCCC Membership Number, Item name, a short description and selling price.

**4.** Also, fill out the USER LIST with Name, Address, Phone Number. and a complete list of items and their selling prices.

**5.** All items and/or money may be picked up by the owner at any time, but MUST be picked up no later than 2 PM on day of sale.

**6.** Any items and/or money not picked up by 2 PM, will become the property of NOCCC and will he subject to disposal at the Club's discretion.

**7.** NOCCC is NOT RESPONSIBLE in any way for items bought and/or sold at the Consignment Table. Each item is placed and sold on an AS-IS BASIS.

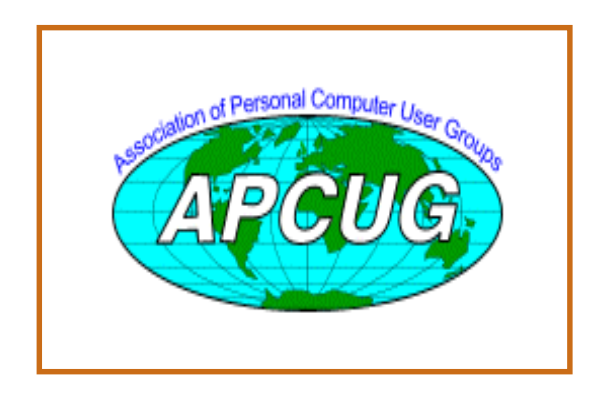

# Table **NoCCC** Officers

### **President**

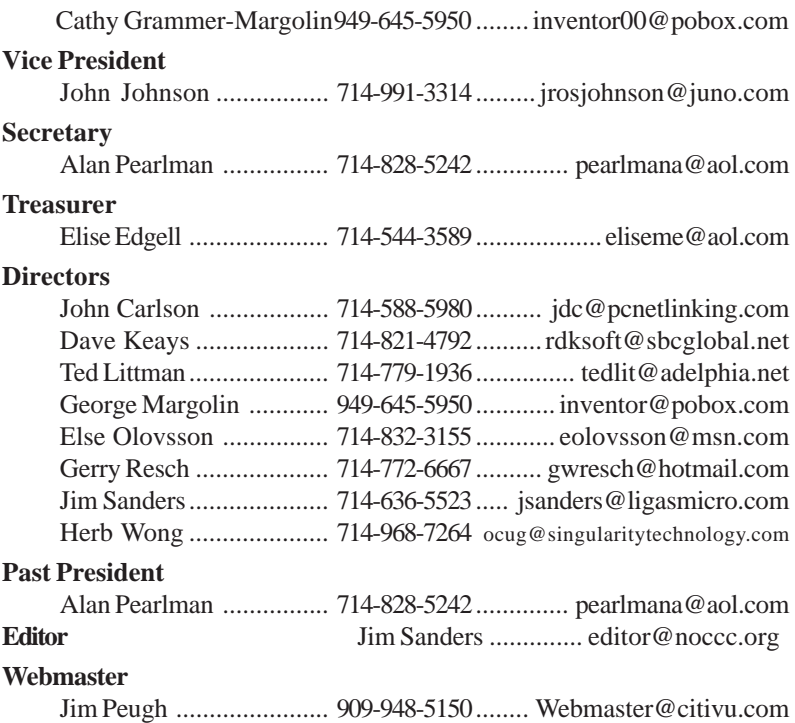

## **Volunteers, Committees, and Projects**

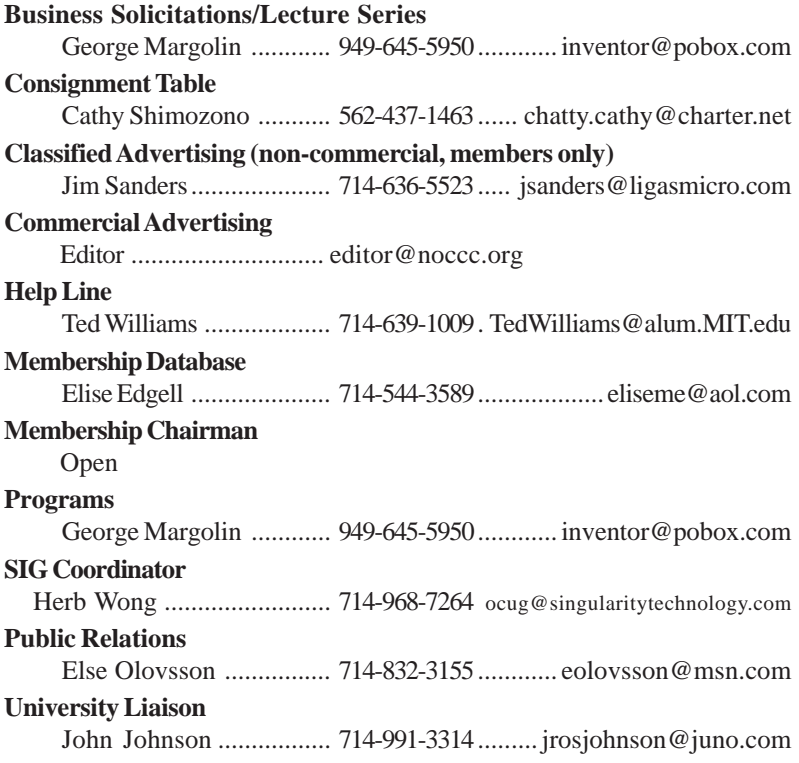

## <span id="page-5-0"></span>**The New Bluish DVD Format Battle Begins**

### *By George Margolin, NOCCC*

**Before we get into the DVD wars to come, let's revisit what came before**.

First there was the battle of the VCRs –

Sony was first with its Beta format which provided great quality BUT then came JVC with its VHS format. And although it didn't provide the same quality as Sony's Beta – it gave longer recording time, so a 2 hour TV movie could be captured and played back on one tape..

SoVHS won the hearts and dollars of the viewing public. Thus BETTER quality, failed and LONGER play time won!

More recently came the battle of the DVD recording formats, (DVD-R, DVD+R, DVD-RW, DVD+RW) with "Plus" and "Minus" [officially "Dash"] persuasions. The Minus (read "-" as Dash) format was off the blocks first. And it worked quite well with a number of limitations as an editing medium – and required a lengthy (as much as an hour) PRE-formatting before use and the inability to record and erase randomly for editing.

Those points, coupled with the fact that it could not be universally played on all the then current DVD home players – and because it could only record at 1X (normal playback) speed, meant a two hour show took two hours to record. This left the door open for an "improved" approach designed to eliminate these low cost optical recording limitations.

This improved approach for optical data/video recording and playback system was pioneered by Philips, Ricoh, HP Toshiba and many other "heavy hitters." It was called the "plus" (read "+") recording system.

Its "plusses" (pun intended) permitted playablity on a slightly larger percentage of the older (let's call them "legacy) tv-top players and the fact that its recording speed started out at 2.4 times faster than that of the original "Minus" systems. In addition, it required only a few minutes pre-recording set-up time. So its more than two times recording speed advantage and quick start helped it get off the ground despite the fact that the "Minus" units had a few years marketing advantage.

And while the Plus system used the same CD sized disk – it provided precise positioning indicators throughout the disk, which permitted much more latitude in writing and editing, whether video or computer data. Aditionally, the RE-writable Minus disk had to be completely erased before RE-writing, the Plus disks could be RE-written without wasting reformatting time and losing all the material

on it.

Please note that the following numbers and percentages are arguable and were provided by the participants and contestants in each side. The "Minus" side claimed compatibility with about 80% of the legacy players and the "Plus" folks claimed that "Minus" was playable on only 70%. They also claimed that "Plus" disks were compatible with "up to 90%." But, it was and is a matter of testing on your own equipment to see if it works with one or the other, because sometimes the Minus disks were readable where the Plus disks were not and vice versa. And, of course, both the Minus and the Plus sides claimed a slight edge in compatibility.

Sony rockets out with a DUAL format DVD burner, forever changing the landscape.

After the initial introduction of the "Plus" format – things changed – FAST! The "Minus" group upped their recording speed to 2X, then 4X and more. And the "Plus" group upped theirs faster while still retaining the ability to selectively RE-write their re-writeable disk line.

But SONY – always a premier manufacturer – COM-BINED the two standards into ONE burner – obliterating the competition. Now users could buy whichever type of disk they wanted, or which were most compatible with their DVD players – or which were cheaper to buy.

Sony's clever move forced ALL DVD Burner manufactures to offer Dual format systems. With trivial differences in the price of the single or dual format machines – who, in his or her right mind would by the single medium machine? Apparently NO ONE! So Dual Rules! But the story and the competition continues ----

DOUBLE YOUR PLEASURE – DOUBLE YOUR DATA --- **DOUBLELAYER** DEBUTS

**EVALUE AND EXERCT CONSULTER (EXECUTE AND EXECUTE CONSULTER (EXECUTE AND EXECUTE CONSULTER (EXECUTE AND EXECUTE CONSULTER (EXECUTE AND EXECUTE CONSULTER (EXECUTE AND EXECUTE CONSULTER (EXECUTE AND EXECUTE CONSULTER (EXECU** Philips – a particularly competent and innovative large company – combined the "DOUBLE LAYER" technology used in manufacturing the kind of play-only disks made for marketing of motion pictures, with their latest writeable and re-writeable players. They and their very high class consortium of giant companies (including Sony, HP,Ricoh, Thompson and more) created a line of Double Layer burnable and RE-Writeable disks readable on virtually all current home DVD players. In other words, they designed within the read capabilities of the now-selling players to nearly DOUBLE the capacity of new, Double Layer, burnable DVD disks.

This means that they can now record 8.5 GB on a single sided disk, although this technology – at the moment, works ONLY on special and expensive Double Layer "Plus" media. **(\$5 to \$12 per disk!)** As the late night TV Commercials say – "But that's not all!" These new burners play and burn virtually ALL the current disk types and at the latest speeds! As we write this they are able to write CD-Rs, CD-RWs, DVD+R, DVD+RW, DVD-R, and DVD-RW.

Even better – the prices of these devices have PLUM-METED! With ads this week, for Double Layer machines from Sony, Toshiba and the excellent ones from Pioneer and Plextor, at the highest current speeds – are selling close (above/below) \$100. Who can resist? Not I!

## **THE ATTACK OF THE KILLER BLUE LASER DISKS**

The big bad Blue Lasers are ready to attack the winners of the DVD battles.

Another War of the Worlds has already begun, even before the dead bodies of the Plus vs Minus -- combined with Double Layer – soldiers, are flushed from the battle field of Optical Storage. But this war is not being fought with flying disk shaped saucer UFOs, but with real optical storage disks for your own computers and set-top DVD players.

Once again there are TWO flavors of technology ready to duke it out in the market place. Their opening salvos have already been shor across the bows of the movie studios that will NEED the kind of storage density that either or both camps can provide – in the short term. (Keep "short term" in mind.)

It is clearly a replay of the Sony Beta vs JVC's VHS format wars. And the two sides are named: BLU-RAY vs HD DVD.

There are great similarities and some serious, serious, differences. Note the two "seriouses."

What they BOTH have: Both are based on the short wavelength (405 nm -- nanometer) blue/violet laser, rather than the long wave length (650 nm) red laser used for "regular" DVDs – including the new Double Layer versions.

They are BOTH capable of recording a full length HDTV film in exquisite quality, plus many of the "normal" add-ons of DVD merchandising, like commentaries and behind-the-scene looks.

They BOTH use burning and playing technologies that EXIST TODAY – but with a different take on disk and perhaps burner production.

They would BOTH improve the optical disk capabilities for computer data as well.

But their differences are aimed at two approaches to technology. One – the HD DVD school wants to build burners and particularly disks that they can reproduce by the millions using what they call Standard of Current equipment. Even if this means that they can't produce the same capacity or bit rate as the BLU-RAY disks, At this point HD DVD's maximum storage, would be 15 GB on a single layer disk and aout 30 GB on a dual layer disk.

The Blu-ray folks have been able to advance to the next stage of optical recording technology. This provides greater storage – 25 GB on a single layer disk and about 50 GB on a double layer disk. This means that they're STARTING OUT with 66% -- two

## **[LIGAS Microsystems](mailto:jsanders@ligasmicro.com)**

**Custom Systems - Consulting - Service** *Cable and DSL services configured Routers installed*

*sick computers healed*

*jsanders@ligasmicro.com*

*714-636-5523*

NOCCC member 0019, Jim Sanders

thirds – greater storage than HD DVD. It also means that they are choosing to bypass the older, perhaps obsolete technology, of their competitors.

Remember – I commented about "short term?" Well here it is. The HD DVD approach will "work" for now but can hardly be expected to be adequate in the near future.

## **COMPARISON BETWEEN BLU-RAY AND HD DVD**

To me this looks like a rehash of the Sony Beta/JVC VHS format wars of a dozen years ago.

Their Similarities:

Both use blue/violet lasers of 405 nm (nanometers). This alone permits AT LEAST 4 or 5 times the data density of a current DVD's RED laser of 620 nm. The numbers indicate smaller wavelength, which equals much closer packing of smaller data dots (bits), which translates into an INSTANT advantage in data storage of video or other information.

While the "normal" DVD provides 4.7 GB on a single layer, single sided disk -- the Blue Laser provides THREE times the information up to 15 GB for the HD DVD – to FIVE TIMES the information content – to 25 GB, for a single sided, single layer BLU-RAY disk.. That's a 2/3 Greater storage capability for BLU-RAY. Add another layer like the new DOUBLE LAYER disks discussed above and using what I call a "Peanut Butter and Jelly sandwich" analogy – which gives you two layers on a side – you're looking at 50 GB per side for BLU-RAY vs 30 GB per side for HD DVD.

This means that even though the fight for deliverables has not yet begun – the BLU-RAY side already can provide 166% more bang for the buck. While the HD DVD side is starting out only able to deliver 60% for the same size and dollars once mass production is amortized.

BLU-RAY is also designed to be faster reading and writing than the HD DVD disk.

So I ask the question; If someone were to offer you a choice between two diamonds of equal quality and brilliance – with one being two thirds LARGER – at the same price. Which one would you pick? ':Nough said?

Or – because I often have need to drive a truck or a van – if someone offered to sell me a truck that carried more than half again as much as another truck – **at the same price** – and if this stronger truck were the same physical size and weight and got the same gas mileage – would I need to be Einstein, to figure out which to choose? I don't think so!

While it is clear that BLU-RAY and HD DVD are both desirable jewels for our entertainment and data storage – doesn't it seem strange that one is already a superseded technology and the other is – at the moment – state of the art?

## CONCLUSION:

While HD DVD may have enough recording density for most of today's HD Video titles – it is clearly NOT a good choice for our growing archival computer data needs. Please look at the following simple chart.

**Continued on next page**

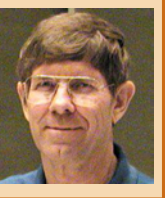

## <span id="page-7-0"></span>Computer Talk **Bluish DVD** from page 7

This is what it would take to fully back up ONE of my many hard drives using old vs new devices

I have two to four 250 GB drives on each of my two main computers, so let's see just how many of what I need in order to back up ALL the information on just ONE drive:

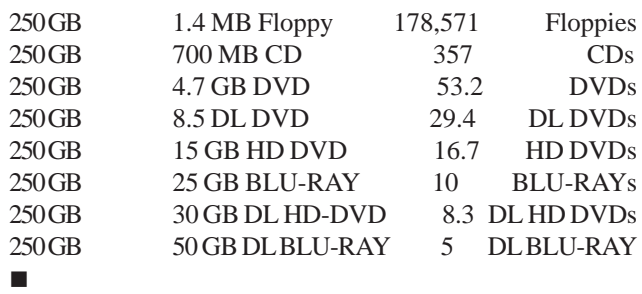

## **Is High Tech Really High Tech Anymore?**

The Implications of Changing Technology Perceptions for Computer Related Associations and User Groups

### *[By Timothy Everingham, NOCCC](mailto:teveringham@acm.org)*

### teveringham@acm.org

Linare has been selling notebook computers running the Linux operating system at Walmart since December. They are about to start selling an improved model with an AMD Athlon 1800+ for under \$500 soon. Additionally they have been selling a \$200 PC desktop running Linux at Walmart for some time. Walmart targets the mass market of customers. They are into selling large quantities of goods at low prices, which means they are not geared toward selling things that are intended for only those with high technical expertise. If Walmart is selling Linux computers is what we have traditionally been high tech really high tech? If so, what are the implications for computer related associations and user groups?

Many of us go back to the days before personal computers. The personal computer started to come into the public eye in the late 1970s with such offerings as the Apple II, Atari 400 and 800 and Tandy Radio Shack TRS –80 Model I. These were really high tech devices from the consumer point of view. However by 1990 it was almost required to have a computer if you were going to college. During the 1990s it became necessary for most working adults or those with children to have a computer in the home. During this decade most people assume people they associate with have a computer. This has also changed how computers have been marketed. First they were sold through specialty retailers or as kits. Then additionally they were sold as business, luxury, or high tech products through more mainstream channels. In the mid-80s we started the transition to computers becoming a mainstream consumer items and they started showing up in consumer sections of the mass marketing retailers.

Consumers now know much more about computers than they did in the early 1980s. This is because most the population now has been

using them at work or school for years. Also starting in the mid-1980s computers got much easier to use and maintain to by the late 1990s most consumers don't experience very many serious problems and if they do they have knowledgeable people they already know that can help them. As such consumers don't consider computers high-tech anymore. This has happened to other products such as cel phones and satellite television too. More what they would consider high tech would be a supercomputer cluster at Disney Feature Animation that is being used to render its upcoming animated feature film Chicken Little. A desktop or notebook computer does not rate being high tech anymore.

This has effected associations founded around computers. This includes professional and enthusiast associations and user groups. In the 1970 such groups were centered on programming and hardware. They were much more generalist groups. During the early 1980s and early 1990s there was at least two major shifts, toward more specialization and to find ways to more effectively use the more readily available packaged software from software companies. Some groups broke up into specialized groups, while others formed special interest groups. One of the telltale signs of this is in computer user groups is issues of tinkering with hardware and building your own computer use to be part of normal presentations at main meetings, but those presentations shifted to hardware special interest groups within those user groups. The hardware presentations were mostly replaced at the main meetings by presentations on software packages you could go out to a store and buy. Since the late 1990s those in the US, Canada, and many other parts of the industrialized world have been living in an environment where the average person does not consider computers to be that high tech. As with the previous transition in the 1980s, some computer related associations have successfully adapted to the new environment and others have not. Remember the Home Brew Computer Club and the Boston Computer Society, premier computer related organizations during the 1970s and 1980s, died.

There are a lot of computer related associations that are sticking to their old roots back in the late 1970s or early 1980s and are failing at least in part due to not adapting to the new environment they find themselves in. Of course you want to have good programs. However are they programs that would not just interest your current members but be attractive to those outside your membership to check you out and consider becoming members? You need to find topics and speakers who will interest people outside your organization that might consider joining it. Also consider whether your meeting venue give a positive or negative impression to first timers and is it easy to get to and find? The place you hold your meetings gives off part of the impression of the meetings, an impression that can determine whether a person will come back. With some groups the demographics of the area they meet has changed and their potential membership has moved away, but they don't move their meeting place just out of habit and then they wonder why their group is shrinking. Many computer related groups don't understand, as the retailers and computers companies have, that the demographics of the average computer user has changed; resulting in how you reach the computer user has needed to change too. This lack of understanding has resulted in computer related associations and user groups many times misdirecting their own efforts to market their own groups.

<span id="page-8-0"></span>You may not be in a position like the chapter of the computer related association I lead in getting the visual effects leads from The Lord of the Rings movies to talk about an show how they put art, mechanical, and computer technology together to produce the visual effects for those movies and also getting a major computer hardware and software manufacturer to pay for a extremely nice 600 seat theater to hold the meeting in, but you may be able to do something on a smaller scale. You might want to have a special venue for a very special topic/ speakers that has a high attendance drawing potential because of the venue's potential of significantly amplifying that that attendance potential by the venue's location, reputation, and quality. To pay for this special venue you may need to get sponsorship. Depending on your situation this may be small local companies or stores. However, you may be able to get the local office/store of a regional, national, or international company as a sponsor if the subject and potential audience, both in size and demographics, is good enough. The sponsor may also have ways to publicize this special meeting in ways that are not available to you. This also gets into having special events with companies/stores that is mutually beneficial to the company/store and your group. The user group days that CompUSA has been having in their stores is an example of this, something that was developed by CompUSA and user groups working together.

Because technical knowledge about computers is more widespread just giving out computer technical knowledge and advice available is no longer sufficient to bring in significant numbers of new members. It is more important now for computer user groups to address other issues, including the need to consider basic human factors. They need to not just consider members or potential members as techies or computer users, but as first human beings. To attract people you have to look at what are human needs in your area, especially psychological needs, of the average person who would consider becoming part of your group/association. This starts out with having your group friendly to outsiders and making newcomers feel welcome. But one of the big failures out there is not to consider the social aspects/needs of a group. I belong to a computer user group called TUGNET in the San Fernando Valley of Los Angeles. Where many of computer user groups in Los Angeles and surrounding counties have been fading, it still is going strong. Probably the biggest thing that differentiates it from the groups that are fading is that it is a very social group. They purposely put places in their meeting's time schedule, before the formal meeting start and a mid-meeting break, to have people interact with one another. They also layout the venue to help facilitate this, including chair and table placement, where people enter the meeting room, and where to have spaces to facilitate people standing around talking with one another. In addition they plan field trips to companies, museums, and governmental agencies that want to show off their technology (I got to see the Disney Feature Animation Supercomputer Cluster via a tour arranged by another user group). You may not want to start out as far they have gone, but you should ask if your meetings facilitate social interaction, make new people feel welcome, and make people feel that attending your meetings helps them fill a psychological or social needs. If you find some areas lacking make appropriate changes.

**Continued on page 17**

## **NOCCC Donation**

## **CHAPMAN UNIVERSITY**

**Department of Mathematics and Computer Science**

February 18, 2005

Mrs. Cathy Margolin President North Orange County Computer Club P.O. Box 3616 Orange, CA 92857

Dear Cathy,

Thank you for your most generous donation of \$1,500 from the North Orange County Computer Club to the Department of Mathematics and Computer Science at Chapman University.

The Department sponsors several outreach programs to high school teachers and students. We will use your donation to help support these activities which include an annual conference for high school Computer Science teachers, bimonthly meetings for high school teachers, a monthly Computer Science Forum for Chapman students, faculty, and the community, and a series of mathematics seminars for gifted high school students.

The relationship between Chapman and the North Orange County Computer Club goes back many years and I am pleased that the association has worked well for both organizations.

We appreciate your support of our programs.

Very truly yours,

Arnold L. Shugarman, Ph.D. Administrator, Integrated Circuits and Embedded Systems Design

Cc: Ms. Amy Jones Mr. George Margolin Professor M. Andrew Moshier

## <span id="page-9-0"></span>**Adobe InDesign CS PageMaker Edition**

*By Steve Carmeli, NOCCC*

InDesign is the successor to PageMaker, which Adobe purchased from Aldus years ago. It is also Adobe's response to QuarkXPress. The PageMaker Edition of InDesign comes with 2 CDs of video training material and a PageMaker plug-in pack to make InDesign compatible with PageMaker files and users.

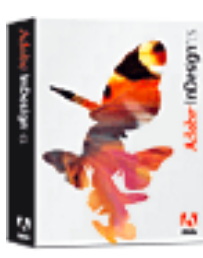

Probability the state of the state of the state of the state of the state of the state of the state of the state of the state of the state of the state of the state of the state of the state of the state of the state of t When I requested this program, I was hoping for a program used for document publishing, a successor to PageMaker. When I got it and saw all the graphical documents that had been created showcasing its power and potential, I thought "How could I forget, Adobe is a graphics company, and all their products are graphic by nature." But, as I began to use it I really started to like how intelligently coherent its design is, how stable it is and how feature rich it is. Microsoft could really learn a lesson from Adobe. One of the first feats it pulled to show me its power was when I imported a QuarkXPress document. Now you should know that a desktop publishing document often has links to other files. That is, when, for example, you want to make a graphic part of a document, it'll display the graphic onscreen but won't make the graphic part of the file. So when I imported the Quark document, links to graphic files were not carried over and I had to update those links. Well, once I manually identified the location of one broken link, I just highlighted the other broken links in the palette that contained the list of broken links and a list of icons appeared next to the list of broken links indicating that InDesign had an idea of where to look. I clicked another button in the palette and InDesign went to that directory and updated all the links!

In InDesign there are innumerable ways to move your document around and control zoom. You can not only place any number of guides down anywhere but you can give guides any colors you want and have them appear only beyond a certain zoom magnification. Moreover ruler guides can be created via a dialog box: specify the number of columns, rows and other criteria and InDesign evenly divides the page for you. This begins to hint at how powerful and well thought out the product is for serious desktop publishing; it's far more sophisticated than PageMaker. Want to import a Word file into your document? Just use the Place command, specify some parameters in a dialog box, shift-click at the top of a column and InDesign will not only "pour" the file into all columns, linking pages, but even add pages until the file is fully imported and formatted into the document. That is, a single column Word file could be "poured" into a three column InDesign document and wrap around graphics, add pages and automatically link all text frames, all in about three clicks and two dialog boxes. And if you decide you want to restructure those text frames so that, for example, one text

frame is an oval, just cut out an intervening frame, insert the oval and re-flow. InDesign wraps text inside the oval and you only have to link in the text of the oval; all the other text frame links are dynamically maintained.

Of course, when I performed a type across a path, and was blissfully half done, Windows crashed. But I learned a cool trick and so was happy to do it again. Finally (bypassing a lot) to adjust the type along a path, I grabbed a handle of the text frame that the text was in and slid it and the text along the curved path moved! There are so many tricks in InDesign that it's amazing.

InDesign has eight options for manipulating text on its character palette, such as kerning, tracking and baseline shift. If you want to create a drop cap, you can control both how many lines down and how many characters across the drop cap consumes.

Consider this dialog box, which shows all the options just for justification:

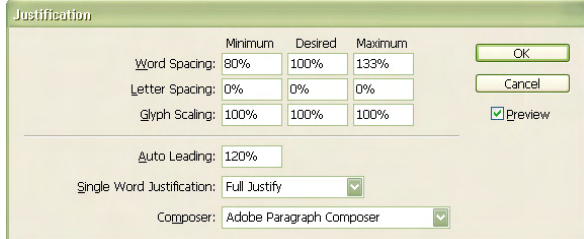

### Figure 1. Justification dialog box

It just shows how much control InDesign gives you over every aspect of the layout process. Moreover, notice Adobe Paragraph Composer option. Have you ever, for example, had two identical words right on top of each other on two sequential lines? That's called a stack and is a consequence of justification gone wrong. Well, the Paragraph Composer will examine an *entire paragraph* and restructure it, hyphenating and adjusting spacing from one line to the next to, among other things, eliminate stacks, as you adjust word and glyph spacing. Microsoft Word doesn't come close.

When I went to create a fancy drop cap word, I decided to give it a drop shadow. Sad to say, InDesign requires that you first make the drop cap letter or word a graphic. After that, InDesign presents you with a dialog box, presented here, that you won't believe. The Offset & Blur measurements are read as pica/point. So the X Offset is 0 picas and 1 point. (See Figure 2.)

There was one feature Adobe didn't copy from Word which they really should've: copy format. This feature allows you to select some text, click a toolbar button, select the target text, and *Violá* it takes on all the formatting characteristics of the source text. It took me about five minutes to figure out and add two tab stops to a table. There's no need for it to be so complicated. But I suppose there's no way to say "Just adopt tab stops" in InDesign. There certainly isn't in Word. If you wanted to preserve two different fonts but retain tab stops, that technique wouldn't work.

<span id="page-10-0"></span>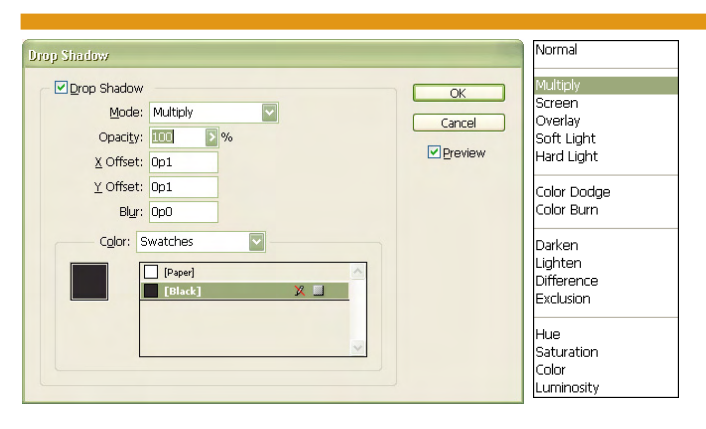

Figure 2. Drop Shadow dialog box Figure 3. Drop Shadow Mode Menu

And the mode menu is worrisome, though after some experimentation, I couldn't find much difference in the drop cap, so I don't know where it makes the difference. It's presented here next to the drop shadow dialog box for your viewing pleasure.

Find and Replace is mind-boggling. Consider this: you can not only find words, but text of a specific font family, weight and more. Look at the dialog box below; it is one of eleven palettes.

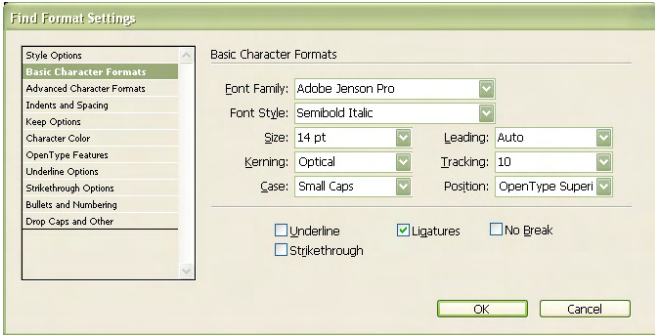

Figure 4. Find & Replace Format Settings Dialog box

When we read books and magazines we have no idea of all that goes into producing a publication. Well, start using InDesign and you'll get an idea. It has eight different spaces you can enter besides the spacebar.

Of course, with a program this extensive, there is the problem of featuritis—where is a command when you need it? I felt one command should be on the context menu but instead it was on a menu on the control panel off a marker. I don't have the graphic on my PC to show you the menu trigger character and it was just counterintuitive, as would be a problem for many users. Commands are spread out between menus, context menus, palettes that don't go away, palettes that do go away, and short cuts that have no menu equivalent. There must be several hundred commands altogether. I even saw one book on Amazon.com devoted to just tips and techniques in InDesign. That's not bad, it's just a steep learning curve. This is a professional's program and though the price is reasonable you shouldn't buy it unless you're ready for a challenge.

System Used, System Requirements, Installation, etc.

InDesign comes in both Windows and Mac versions. I used the Windows version on XP Professional, Service Pack 1. I'm still paranoid about Service Pack 2.

## Product Reviews **Easy Uninstall Ver 2.0 by Aladdin** مسرو **Systems**

*By Dr. John Hanson, NOCCC* Synopsis: Sounds terrific on box.

Conclusion: It could be great if you have a friend who knows how it works. There is an online manual but you can also struggle with help files. Installa-

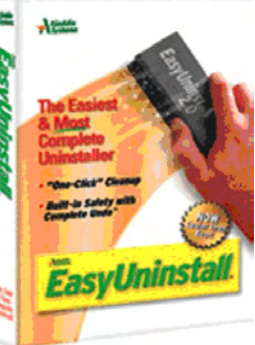

tion seems simple, but then there are many hassles and even a file it can't find. There is no mention of the online manual during the installation but if you look for it on the CD you can see it in Adobe Acrobat format. It's about 75 pages. See Addendum at end for the great job it did transporting the Labels Unlimited program. I used it to uninstall Flip Album and it seemed to do a good job.

From all the nice info on the colorful box this seems like a terrific program that everyone should have except those running XP. This is another good reason to stay with Win 98se even tho XP does have some nice features. One good thing the program does when installing is that it asks you where you want to put the program but it fails to tell you how much space it takes and if you have enough space available.

System Requirements: Any windows of 95 or later except XP.

A 486 will work but Pentium or faster is better.

Only 16 mb of RAM except NT and 2000 need 32 mb.

CD Rom drive to read the CD.

At least 30 mb of free space on hard drive.

The cost is only \$25 so it looks like good value.

The main purpose of this program is to uninstall programs with all the little bits that Windows puts here and there. I used it to uninstall Flip Album 3.1 and it seems to do a good job and listed everything it was storing in a backup just in case there was a problem. This is a good feature, but since Flip Album puts my pictures into its album I was worried if it was just a copy of my pictures or the original pictures that were removed. I still don't know so may need to use the undo feature. For the Flip Album it removed to back up 459.2 mb into a 32 mb file. If you are satisfied after a week or two that everything is working OK you can delete the backup and recover the 32 mb. I would suggest you use the transport feature first detailed below so that you can print out the files that it is deleting. It said that 310 files were deleted plus 4 registry keys. A key is another way of saying folder in registry speak.

One of the most useful abilities is that you can take an application from one computer and transfer it to another without finding the original disk. This should be useful for everyone as it is sometimes very difficult to find your original disks. The **Continued on page 17** box says it only takes up 30 mb which is good and basic instal-

## <span id="page-11-0"></span>Product Reviews

lation was fast and easy taking only about seven minutes. But the instructions did one stupid thing that many applications do. It waits til your disk starts up and starts the installation process before it tells you that you should exit all programs first. The instructions fail to tell you that. In general, all of us should know that and the best way to close all programs is with "End It All".

As with many uninstall programs, it works better if you have Easy Uninstall installed first before to install a new program. In this way it can trace all the little bits and pieces and their location so they can be removed later if you wish. I don't know how good a job it will do with programs that are already installed but it did seem to go a good job with the Flip Album program. I didn't have time to install a program, printout all the files with the Transport utility and then uninstall to see if every little bit was removed.

When you start the Easy Uninstall program it comes up with a menu of eight items: Uninstall Aps, Move Aps, Backup Aps, Undo, Transport Aps, Archive Aps, Restore Aps and Install Monitor.

Clicking on the Uninstall icon works pretty well in uninstalling a program without any problems.

Another good feature the box claims is that you can move a program from one disk to another without losing all the associations. This is very useful if your C: drive is filling up and you want to move some programs to other drives. In the DOS days it was easy but Microsoft made it complicated on purpose to have better control over its customers. A less kind word would be to keep customers at their mercy. Easy Uninstall offers to rescue us and we need it.

The program also offers to backup and restore your applications as well as archiving in compressed files programs that you don't think you will be using but might sometime. It even offers to clean up your registry. There are many great programs out there but many of us are reluctant to try them as we might not be able to remove them. Now we can be bolder as they will be easy to remove completely. The box says the program will also remove clutter you get from the Internet. This could be very useful if it works.

Results of my Tests:

I tried transporting a program called Big Shot Magnifier since the trial period has expired. Naming the destination folder was a hassle and then it gave it its own name anyway of "transport". It appeared that it did it fairly quickly and then asks if you wanted to print a report. It listed all the files it copied but there are no instructions on how to move it to another computer. Even the most basic of instructions would have been useful.

Addendum: I decided the program must have some merit since the box says so many great things so decided to try "Transport" again and before I discovered they do have an online manual of about 75 pages on the CD. I tried Labels Unlimited again and then asked for a printed report. What a great feature!

## **Easy Uninstall** from page 11 **Microsoft Office OneNote 2003**

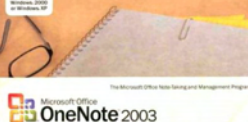

### **By Ted Littman, NOCCC**

First came the various forms of "paper & pencil (or pen)" note-taking using file cards, sheets of paper, pads, notebooks, and "sticky" pads.

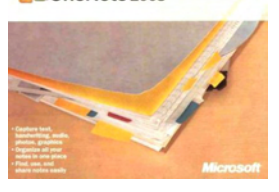

With the advent of the computer and word processors, our options expanded through electronic note-taking. Now, programs such as OneNote have dramatically improved our electronic note-taking capability, especially if used in conjunction with a graphics tablet, a Tablet PC, or a pen-input device connected to your desktop or laptop PC.

his way it can true of the bit has not process. This may be considered to the state of the state of the state of the state of the state of the state of the state of the state of the state of the state of the state of the OneNote is a versatile software program for use in electronic note-taking using your desktop, laptop, or Tablet PC, and it fully integrates with the other programs in Microsoft's Office suite, if you have them. Like the old-fashioned hand-written technique, the notes can be brief or detailed in your own style. New pages in the notebook are automatically date- & timestamped. Unlike hand-written notes, the electronic notes can be moved and rearranged on the page as you see fit simply by highlighting and using "drag-and-drop." OneNote also provides separate, smaller windows called "Side Notes" that stay on top of other screens to make the collection and transfer of information easier. Items collected from the Web include the full-source URLs.

OneNote is a nifty tool for collecting information from the Internet. You can copy and paste text, graphics, or entire pages anywhere in your notebook and you can insert audio and video clips as well. If you like "fancy," you can use one of the stationary designs that are available. Important items (like "to do" actions, questions, and reminders) can be high-lighted with "note flags" using icons, symbols, or your own identifiers. And these flags are fully searchable. If you have a pen-input device or a Tablet PC (which I don't), you can insert hand-written notes and sketches (in any color) wherever you want. The mouse also can be used, and, although it is a poor substitute (like trying to use the mouse in place of a joy stick for playing games), I found it fun to use here.

When you start out, all of your notes are, by default, kept in the "My Notebook" folder (which is like a file cabinet) and this folder is stored in the ubiquitous "My Documents" folder. Optional subfolders (like the drawers in a file cabinet) can be created for each activity that requires note-taking (for example, projects, classes, meetings, emails, telecons) and these subfolders can be further subdivided (like the file dividers in each drawer), or just as you would do with a loose-leaf note-

**Continued on page 16 Continued on page 16**

## Product Reviews

## <span id="page-12-0"></span>**Norton Internet Security 2005**

### *Bill Crane, NOCCC*

There is no one perfect internet security computer program, and there won't likely be one in the near future, basically because of new security threats created daily. However, this new edition of a popular home office and personal internet security program contains two new welcome and much needed features and four enhanced levels of protection not contained in the earlier version against the newest and most rampant online threats.

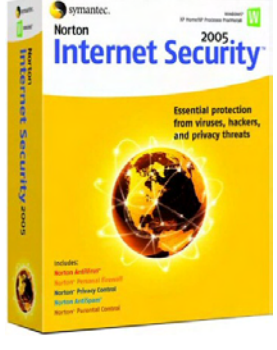

**New features** in the 2005 version, compared with the earlier version (*see Norton Internet Security 2004***,** *Professional Version, Orange Bytes, November 2004, p. 16)*, include**: 1) Outbreak** Alert that notifies users of threats that are rapidly spreading on the Internet, informs them if they are protected against the threat, and recommends next steps if necessary; 2**) new filters** have also been added to filter out spam in Yahoo! Mail. QuickScan scans upon receipt of the latest virus definitions and automatically removes those threats. When the user temporarily disables the firewall, the program automatically turns itself back on after a specified period of time – five minutes to four hours – to ensure protection against attacks.

**Enhanced features** include**: 1) A filtering component** that identifies commonly used fraudulent URL Internet addresses to help protect users from email spoofing and email fraud threats**; 2) Improved filters** to remove sexually explicit spam before it reaches inboxes, and allows users to filter out email messages in specific languages**; 3) Improved detection of viruses** that use packers to obfuscate their malicious code;

**4) Advanced intrusion prevention** technology that thwarts serious threats such as Bugbear, Sasser and Code Red by keying on the vulnerability that they exploit. Privacy Control enables users to send personal information to Web sites on their allowed list without generating alerts. It automatically adds trusted email addresses to the Norton AntiSpam Allowed List when an email is sent. Email address books are periodically synchronized with the Norton AntiSpam Allowed List to increase accuracy and convenience. Automatic Live Update keeps all products up-to-date and effective without requiring user intervention.

**Installation** of this program can take an hour or two, depending upon the time required to back up the hard drive, delete existing firewalls and virus detection programs on your computer, and configuring the program itself to your individual needs. It is compatible with Windows 98/98SE/Me, 2000 Pro-

**Continued on page 16**

## **AutoDesk Architectural Desktop 2005**

A Comprehensive Tutorial

## *By Joe Mizer, NOCCC*

The author, H. Edward Goldberg, is a practicing licensed architect with over 30 years experience as designer, project archi-

tect, construction project manager, technical writer, author and educator. Currently Edward is the principal architect of his own firm H. Edward Goldberg and associates, and can be contacted at http:/ /www.hegra.org.

This book is not an architectural design text and it will not teach you how to design a house, you have to know what you want to draw and this book will take it from there. This book will confuse any-

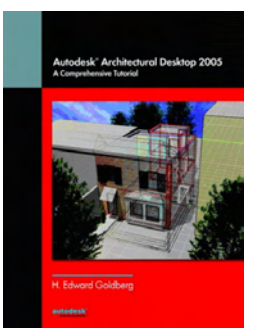

one without the proper background. It does not explain each command and does require knowledge in AutoCAD or AutoCAD LT 2004 and a good understanding of design using paper space and model space. It is also important that you are completely at ease with using the Windows Operating system for navigation and other standard operations. Edward Goldberg states his opinion that Architectural design programs with the Power of AutoDesk Architectural Desktop 2005 are inherently difficult to learn because of the complexity of designing buildings. The tutorials in the book should be taken in order and often repeated until the concept is clear. The tutorials later in the book build on the earlier tutorials; therefore it is best to work in a linear fashion. I had trouble with some of the tutorials at first and had to start over many times before I could get them right; which is just part of the learning process. I learn best by working through the many steps of the tutorials as many times as required until I get it right. I am not sure if the later tutorials were better written or if I was finally getting up to speed, If possible some additional help from the author with the earlier part of the book might reduce the frustration I am sure some readers experience.

The book is divided into three parts which are each divided into sections. The first part is about getting started and the introduction including the loading of the software and the user interface. The second part is the modeling area where you learn to manipulate doors, windows, slabs, space massing elements, and structural materials. The second half of part two provides drawing annotation, elevations, sections and creation of the production drawing which are required. The third part is an example of a remodeling project, again going step by step and

**Continued on page 17**

## February Photos

**Karan Bavandi did an enthusiastic presentation of his companies product, Optimal Desktop. For a great summary of the presentation, read Eric Saca's Main Meeting report**

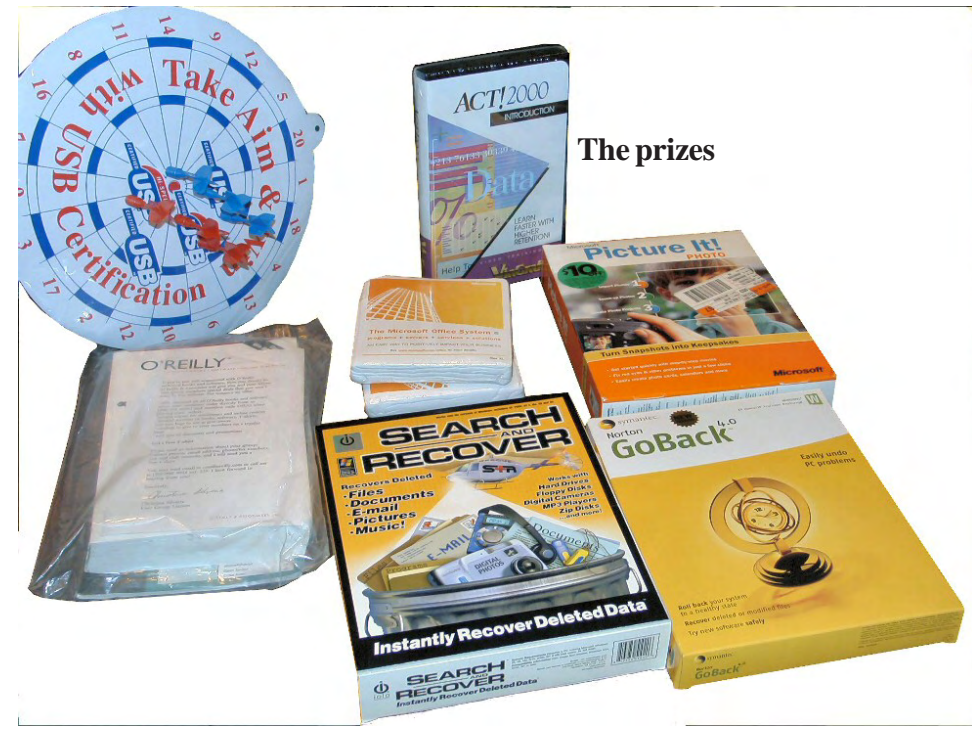

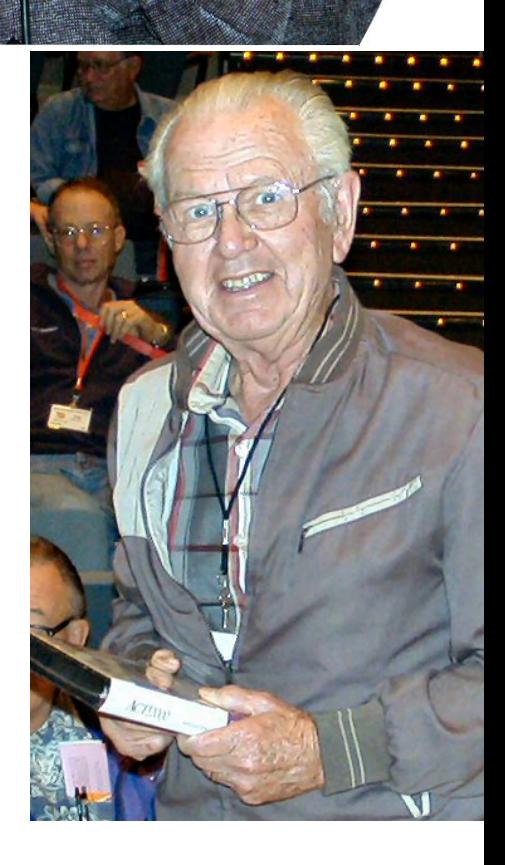

Photography by Jim Sanders

**The three major prize winners, Kaz Adachi and Chuck Hower and Ted**

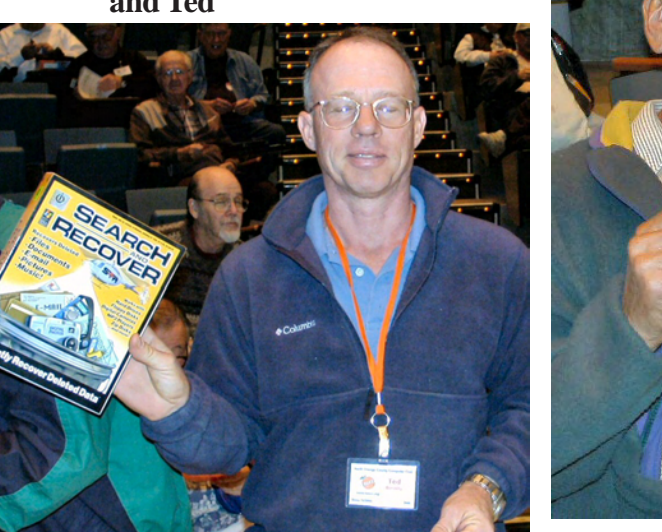

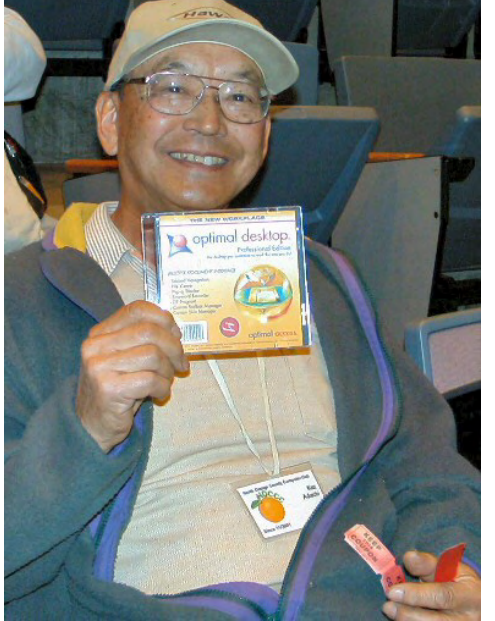

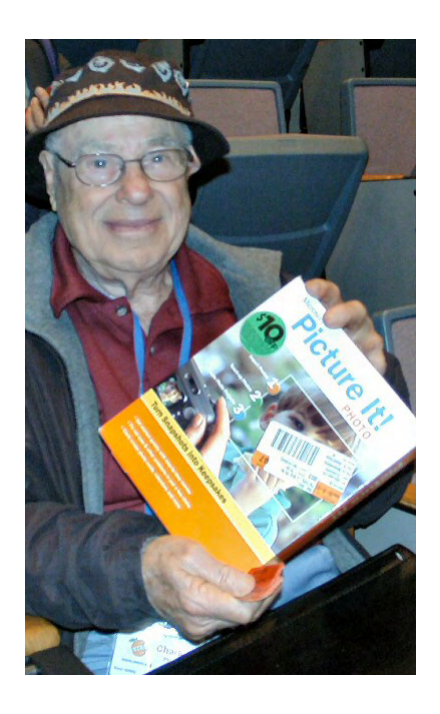

**Charlie Bauer examines one of the Personal PA units that were made available during the Main Meeting to try their wireless hearing capability and at the Assistive Technology SIG. He was sufficiently impressed that he purchased a unit.**

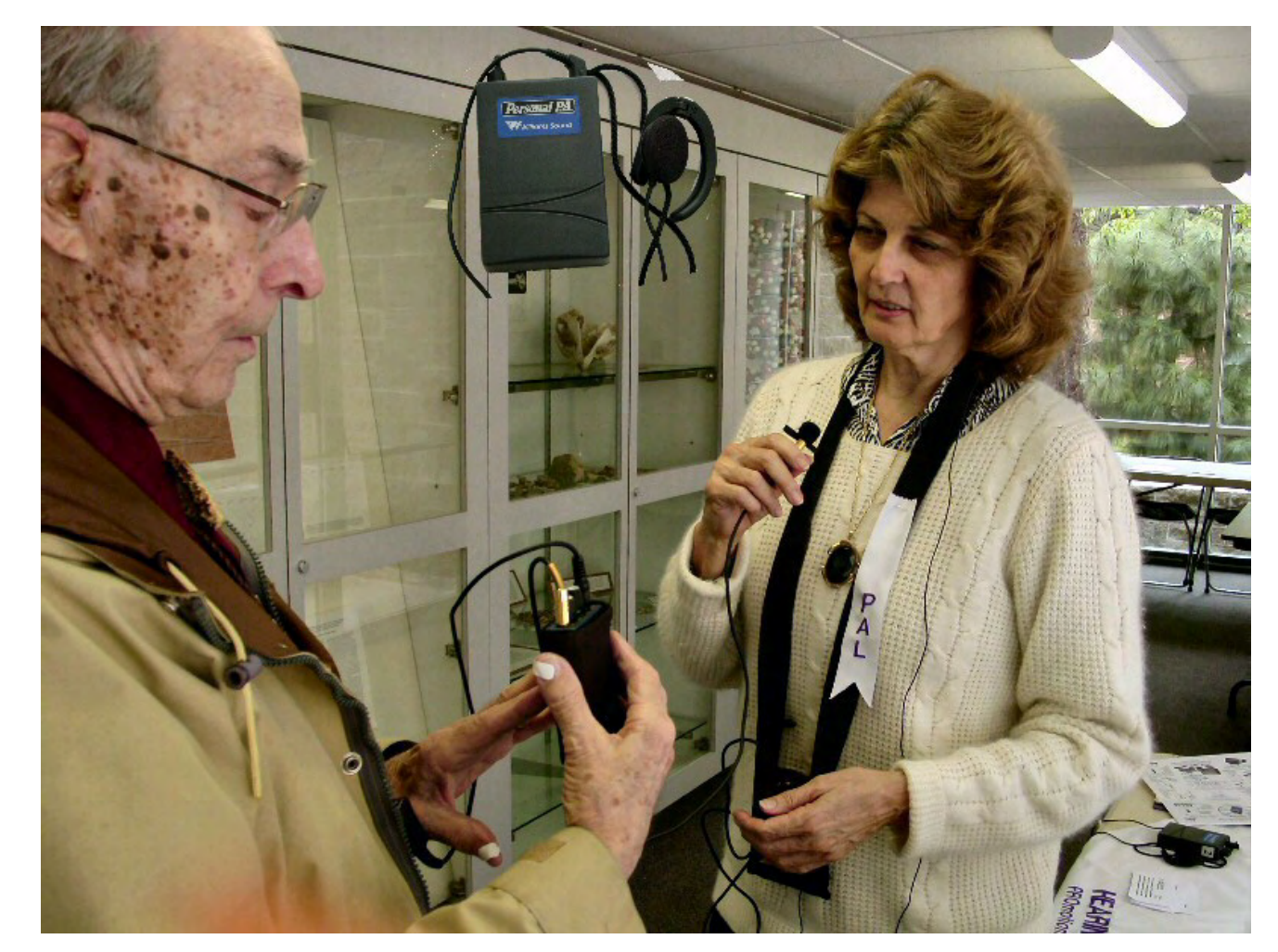

## Product Reviews **Uninstall** *CONTINUED FROM PAGE 12*

I presume it found all the files as it transported very easily to another computer. It even found the style forms I have been looking for for years. Without these style forms the labels you have made do not work on the new computer. It printed out all the files very neatly and their location as well as the DLL's that are needed. I was impressed. Then I tried to transport ACDSee but it didn't work as some files were missing but the printout was impressive. Now that I have discovered they do have an online manual I would recommend that everyone have this program. There is no mention of the online manual anywhere but if you search the CD you will find it in Acrobat format. When I have time I will read the manual and try transporting more programs and also try out some of their other great features. Dear Vendor: Please write a short paper manual and include an index of the contents of the online manual and where they can find it.

Reviews Editor's notes: Aladdin Systems changed its name to Allume Systems (**<http://www.allume.com>**). Easy Uninstall has been superceded by Spring Cleaning which is supposed to work with all Windows operating systems.

### **Norton** *CONTINUED FROM PAGE 12*

gram. Their is no mean that the mean of the control of the state in the state in the state in the mean of the state in the state in the state in the state in the state in the state in the state in the state in the state i fessional, XP Professional/Home Edition with the SP2 upgrade, XP Tablet PC Edition and XP Media Center Edition. The firewall existing in Windows XP must be turned off prior to installation with the enclosed instructions. Deleting Zone Alert was also necessary, but the good news is that my computer now boots up noticeably faster and I don't have to deal with six or more drop down windows. It is not necessary to remove Internet Security 2004, Norton AntiVirus, Norton Personal Firewall, and Norton System Works. Norton Internet Security is compatible with routers and may even add to their security, although it might be necessary to reduce the protection used by the router to use programs like NetMeeting or MSN Messenger. It is recommended that the gateway and all connected computers be installed with their own individual Internet Security programs. Norton Internet Security works with the following VPNs (Virtual Private Networks): Symantec Enterprise VPN, Symantec Gateway Security, Nortel, VPNremote, PGP and SecureRemote. The Configuration Wizard assists in registering this program online and completing postinstallation tasks.

Ferreting out the offending keys and values often installed directly in the Windows Registry by spyware requires a content scan of the Registry. PC World reported that Norton Internet Security 2005 does not find spyware infections in the Registry and, therefore, gave this program only a second place rating in the internet security program market (*PC World, February 2005, pp. 50-1*). In all other respects, Norton Internet Security was considered adequate.

When downloading internet email, it is advisable to watch the downloading which, using DSL, only takes a very few minutes. Unattended, arriving email with a detected virus may require clicking on the "OK" button in a drop down window before downloading will continue. When left unattended, this causes the downloading to repeat from the beginning, duplicating the previous downloads and the drop down window a second time – a time consuming and frustrating process.

Overall, this is a very good comprehensive program containing a firewall, virus protection, intrusion prevention, privacy controls, spam and content filtering in a cost-effective package. Integration of these programs assures compatibility and ease in installation.

The MSRP is \$69.95 for the home edition and \$99.95 for the professional addition; 10-user packs are \$449.95 and \$799.95, respectfully. Some retailers have lesser prices. Recently, Fry's advertised a \$10.00 cost after two \$30.00 mail-in rebates when buying two other non-related software programs. This software product is a product of Symantec Corp. More information, including magazine reviews, may be found at [http://www.symantec.com.](http://www.symantec.com) 

## **Onenote** *CONTINUED FROM PAGE 12*

book partitioned with cardboard dividers.

A very nice feature in OneNote is the "screen-clipping" tool. It allows you to quickly take snapshots of any part of your computer display and paste these images anywhere into your notes. Another useful feature is the automatic file save (every 30 seconds by default) which insures that you don't lose your notes in a lengthy note-taking session if your computer crashes.

Multiple users of OneNote (other family members, friends, classmates, work colleagues) can share note-taking sessions via the Internet where participants view and work on each others notes. (I tried it and it does work.) Or you can make a presentation where others view but cannot modify your notes.

Since OneNote is part of the Microsoft Office system, you can import content from other Office programs, send notes in an email message via Outlook, or create appointments and contacts for transfer to Outlook. OneNote is limited in formatting capability, but you can transfer notes to Word for formatting, and then import them back into OneNote. If necessary, your notes can be password-protected before sending them to someone else.

OneNote is designed to work with Windows XP (or Windows 2000 with Service Pack 3). You will need at least a 233 MHz Pentium III, 128 MB RAM, 200 MB free hard disk space, a CD or DVD drive, Super VGA (800 x 600), plus a microphone and video-capturing device (digital camera) if you plan to insert your own audio and video clips.

My system is a 3.2 MHz Dell Dimension 8400 with 1 GB RAM, 2 very large hard drives, a 19-inch flat screen, a microphone, and Windows XP HE operating system.

Installation of OneNote was simple and straightforward without problems and I was able to designate where to install the program. Learning how to set up and use the program was fairly intuitive (for me), especially after running the product tutorial at startup several times. I also had lots of the old-fashioned note-taking experience in my college days. Although there was [no paper manual, a surprising omission, Microsoft \(http://](http://office.microsoft.com/onenote) office.microsoft.com/onenote) provides a wealth of built-in and online electronic help aids, including tutorials, demos and train-

## Product Reviews

ing courses, FAQs, a OneNote Web Community for interacting with other users, etc.

OneNote lists for \$100, but the student/educator price is only \$49 (from authorized education resellers). Amazon.com sells it new for \$85, but you can find it online for as low as \$43. At that price, it's a steal and I **highly** recommend it! If you order it online from Microsoft, you can try it free for 60 days.

**Autodesk** *CONTINUED FROM PAGE 13*

showing the design method that was used for the project. The first task is to create a professional logo which can be placed on the sheets you produce and creation of a sheet set. The second phase talks about meeting with the property owner and the building design authorities about the building codes which apply to the project. The project is a three story building in Baltimore built in the 1920's and will be used as barber and beauty shop. The rest of the chapter proceeds step by step in the design of the building and the creation of the individual sheets produced.

AutoCAD Architectural Desktop does not work like Solid Works, Inventor, Mechanical Desktop or even AutoCAD. It is an object based program where objects can be combined, modified and created in ways which are different and fabulous. This new power creates a problem of finding the best way to teach a new user. AutoDesk Architectural Desktop 2005 is deceptive because it is easy to learn to use a small portion of the program, however to master the use requires a lot of effort, which is why it is very important to have this book available. The tutorial covers everything needed to make drawings using AutoDesk Architectural Desktop 2005.

The introduction / getting started portion of the book includes a section of frequently asked questions, hardware requirements and how to install the software. Also included is a tour of AutoDesk Architectural Desktop 2005 interface showing the major icons and tool bar features. Special instruction on the tool pallets, the content browser, how to use the open drawing menu and how to link to AutoDesk VIZ Render are included.

I was surprised when the initial subject presented was massing elements and spaces. The use of these tools is actually the first step in design which is to work out the basic floor plan and the construction of quick presentations to show how the project will appear when finished. Next items is construction of walls, windows, roofs, slabs, conversion of roofs to roof slabs, railings, stairs, and structural materials. With these tools at your disposal Edward proceeds with dimensions, elevations, sections, and callouts and detail drawings. I finally realized that the order of presentation used in the book is actually the same as a designer will use while working on a project.

I can recommend this tutorial as worth your time to study if you are interested in learning how to get more out of the software. Edward Goldberg's style and the items he emphasizes are different from some other authors, so whether this will be the only text you are using or a supplementary text, it is worth the approximate \$55.00 you will pay from Amazon.com or your local book store. Published by Prentice Hall, the ISBN # is 013170124X, and it was published October 18, 2004.

**High Tech** *CONTINUED FROM PAGE 9*

Both the way the public and consumers have viewed computers and computer technology has changed a lot since the 1970s. Computers are no longer considered that high-tech anymore. This has lead to changes in the way the public/consumers interact with computer products and computer related things and organizations. It has also dramatically changed the way computers and related products are marketed. Most computer related associations and user groups that have been successful for more than a decade have had to change to adapt to the changing environment they have found themselves in. Most of those who have not have faded over time. As such computer related associations and user groups need to change with their environments, including putting more consideration into basic human factors.

Timothy Everingham is CEO of Timothy Everingham Consulting in Azusa, California. He is also Chair of the Los Angeles Chapter of ACM SIGGRAPH, the largest chapter of the Association for Computing Machinery's(ACM) Special Interest Group on Computer Graphics and Interactive Techniques He is a member of North Orange County Computer Club. Further information can be found at [http://home.earthlink.net/](http://home.earthlink.net/~tveringham)  $\sim$ teveringham

**Indesign** *CONTINUED FROM PAGE 11*

Adobe suggests a Pentium II, III or IV. I used a 2 GHz Pentium 4 PC and it was a bit sluggish. I had both InDesign and Word, to write this article, in memory and my PC, which has 256 MB of RAM, had to occasionally swap from disk.

If you're using InDesign casually, the above setup will work OK, but for serious publication, such as books and magazines with color photos, nothing less than a 3 GHz Pentium 4 with hyperthreading should be considered.

· Consider 1 GB of RAM for serious publication so that you don't have to wait for your PC to swap out to disk. Note that though InDesign has a story editor, it has absolutely no formatting capabilities. Thus, you may do your basic keyboarding in Word and then import into InDesign. Thus, you'll need all the RAM you can afford and your system can support.

· I used a ViewSonic VX2000 20.1" LCD at 1600 x 1200 resolution display and I loved it. You'll appreciate seeing two pages side by side and I recommend it for serious work.

· Installation was OK but not as automated as I'd like. I installed PageMaker 6.5 to see if the InDesign installer would pick up its serial number. It didn't. You'll need a valid PageMaker serial number to successfully install this version of InDesign. Moreover, the InDesign installation didn't even know its own serial number; I had to supply that, but when I supplied incorrect ones, it knew they were bad and looped until I supplied a valid one.

· The box came with a decent manual. It was your standard manual that shows you how to use a feature but not when or why.

It also came with a very graphical booklet displaying samples of

**Continued on page 24**

## Reviews Editor's Corner

<span id="page-17-0"></span>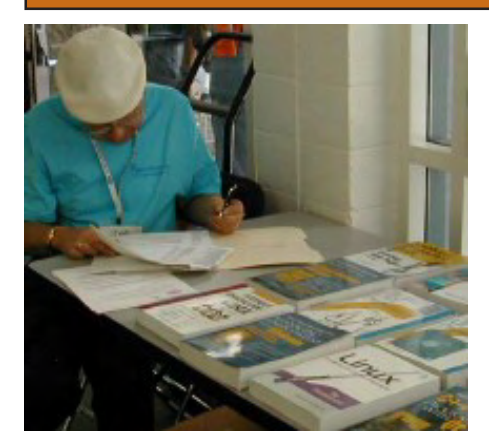

## PRODUCTS **AVAILABLE** FOR REVIEW

A number of products have been obtained from vendors for review by qualified NOCCC members. If you are interested in doing a review (which will be published in Orange Bytes), please call or send an e-mail to me and provide your membership number, phone number, and e-mail address. **Remember, YOU GET TO KEEP THE HARDWARE, SOFT-WARE, OR BOOK!**

Currently available are the following products:

## **Boxed Programs and CDs**

**Digital Image Pro 10** – Complete photo editing made easy from Microsoft. Edit, create, & share your digital photos. Toolsets contain fast Auto Fix and powerful correctional tools in one location. Requires a multimedia PC with 700 MHz processor. MSRP=\$90.

**My DVD Studio Deluxe v**.6 – This new version from Sonic includes all the tools you need to edit video, create menus & buttons, put together a slide show, rip & burn CDs, and make exact copies of your CDs & DVDs. It requires at least a 1 GHz Pentium III and Windows XP. MSRP=\$100.

**SendPhotos Gold** – "If you would like to e-mail photos without hassle, SendPhotos, from Novatix, is easy and fun to use." - PC Magazine, April 22, 2003.

### MSRP=\$20.

**3D Home Architect Design Suite Deluxe 6** - More than just a layout program, 3D Home Architect® Design Suite Deluxe 6 from Broderbund gives you the ability to fine-tune every element of your home design or landscaping project.\* Convenient wizards and tutorials help you achieve your goals fast, while unlimited customization guarantees that your dream home will be perfect in every detail. Easy to use, yet powerful enough to generate buildable blueprint-style plans, it's the only design program you'll need. MSRP=\$70.

**Phone Works Pro 2002** – The "ultimate" Windows Personal Assistant software for telephone, voice mail, fax, & e-mail. Integrates with Outlook & Outlook Express. From Ring Central. MSRP=\$120. **Zone Alarm Security Suite 2005** – This award-winning program contains the Zone Alarm Pro Firewall 5, Antivirus protection, Instant Messaging Security, Pop-Up Ad Blocker, and more. MSRP=\$70.

**VirusScan Pro 2005 v**.9 – McAfee's "suite" contains virus protection, anti spy/pop-up ad detectors and SpamKiller as well as QuickClean and a digital shredder utility. MSRP=\$70.

**V2i Protector 2.0** – From PowerQuest/ Symantec, this program provides desktop backup & disaster recovery by capturing and protecting real-time working states of systems & data partitions. MSRP=\$39.

**Backup for Workgroups 1.0** – A new backup & disaster-recovery program from Lockstep Systems for small & midsize businesses using a disk-based backup program with Windows for 3 clients. MSRP=\$299/3 Clients.

**Spring Cleaning** – One-click cleanup of old unwanted or unnecessary files; uninstall/backup/restore/archive/transport programs; and fix registry errors. This is the sequel to Aladdin Systems' Easy Uninstall and works with Windows XP and older operating systems. MSRP=\$30.

**Stuffit Deluxe 8.5** – The only complete compression solution with wizards for archiving, compressing, emailing, opening archives, etc. You can schedule back-

ups, automate everyday tasks, search & browse, and more. MSRP=\$40.

**NotePager Pro 3** – Sends SMS and text messages to mobile phones, pagers, and handhelds. For Windows operating systems. Messages can be sent through a modem or the Internet. MSRP=\$30.

**NeuDesk Productivity Suite** – A search engine for your hard drives, this program maps & characterizes every file so you can find it simply and easily by typing a few words into a single simple interface. From NeuTrino Technologies. MSRP=\$60.

**Calendar Creator 10 Deluxe** – Broderbund's popular software for creating custom calendars with over 150,000 premium images.  $MSRP = $50.$ 

**Explorer Plus** – File management made easy, fast, & efficient. A big cut above Windows Explorer! Software from Novatix. MSRP=\$40. **Disk Director Suite 6** – This is an awardwinning partitioning utility from Acronis. MSRP=\$50.

### **Currently Available are the Following Books**

**Adobe Photoshop CS one-on-one** – Deke McClelland authored this book too – same style, size and accompaniment. From O'Reilly.  $M$ SRP=\$40.

**Photo Retouching with Photoshop: A Designer's Notebook** – This new O'Reilly book shows you how use Photoshop to digi-

*CONTINUED ON PAGE 23*

## **Preparing a Review Article for the Orange Bytes**

### *by Ted Littman, NOCCC Reviews Editor*

The following suggestions for preparing a review article for the Orange Bytes are intended as a guide only. As a reviewer, your audience wants to know your opinion (as an end user) of the product (hardware, software, book) you are reviewing. Please fully identify the product, its vendor, and its cost (list, vendor discounts, & street) so that interested club members may be able to purchase it. Be objective, but balanced in your review in so far as plaudits and criticisms are concerned. Remember, you are reviewing for your colleagues and not for the vendor.

After you have tested the product or read the book, consider these questions:

<span id="page-18-0"></span>I. What is the product's stated purpose and does it meet it?

II. Does it stand out compared to similar products?

III. What are its major features?

IV. Is it easy to use? Can a novice use it?

V. Is it worth the money? Do you recommend it?

VI. Can you quote or reference articles/reviews in the computer magazines?

The following list contains more specific questions that apply to either software or hardware:

I. Requirements:

a. Operating systems?

b. Processor/speed?

c. Memory, Disk space, Video & Audio?

II. Installation (do not overemphasize details):

a. Was it difficult?

b. Copy or write protected?

c. Does it allow drive and directory selection?

d. Does it automatically configure system? Can you control it?

III. Information about your system:

a. Hardware?

b. Operating system? Version?

c. Memory?, Video display?

IV. Documentation:

a. What is supplied? Manuals (paperback, electronic) Tutorial? Templates? Table of Contents? Index?

b. Was it clear, concise and helpful?

c. Is there a troubleshooting section?

V. Product Support:

a. How is the vendor's tech support?

b. Does it cost anything?

c. Is it a toll call?

d. Does the vendor provide free Internet support?

VI. About the product:

a. What comes with the product?

b. What is the cost (list & street)? Any special deals for user group members?

c. Version number and release date?

- d. How difficult is the learning curve?
- e. Would you buy/use the product?

f. Do you recommend it?

g. What don't you like about it?

h. What improvements or changes would you like to see?

i. Can the software be downloaded from the vendor's Web site; is there a free trial period before buying?

j. What warranty is there on hardware?

VII. What are the Name, Address, Phone number (including 800#), and WEB address (e-mail & URL) of the vendor?

The following list of questions applies to books:

a. What is the subject matter?

b. Does the book meet its stated purpose? c. Is it timely? If it is a revised edition, what is new in the current edition?

d. Is the title an accurate reflection of the content?

e. What level of reader capability is required? Who will find it useful?

f. Is it easy to read and technically accurate? g. Is it well illustrated and are the illustrations easy to view?

h. Are there any major omissions and why are they important?

i. How are the key points highlighted?

j. Does the book have to be read in chronological order?

k. Are there any accompanying extras (like CDs)?

l. What do you like and dislike about the book?

m. Is the author well known in this field? Does he/she have a web site for errata/updates? n. Finally, do you recommend it?

After you have answered these questions, you should have enough information to write your review. Please be precise but do not make it so technical that only a few people can understand. Please advise the Orange Bytes Editor if you need graphics, pictures, or illustrations to get your point across.

## **Guidelines for Submittal**

**Important!** Please limit the length of your submittals, **but length should be secondary to content sufficiency**. However, we request you limit general articles and software reviews to 1300 words, SIG reports to 700 words, book reviews to 600 words, low cost CD-ROM titles to 600 words, and more sophisticated CD-ROMs to 1000 words. As far as the minimum is concerned, we'd just like to see you do justice to any general article or to any product that's reviewed. An expensive software package (\$300-700) deserves at least 1,300 words. An inexpensive program (\$50 or less) might have 500 words. **Reviews must be completed within 2 months** so that the Reviews Editor (Ted Littman) can, in a timely manner, send a copy to the vendor. If you change your mind about doing the review, please call him (714)779-1936 ASAP to make arrangements for returning the product for reassignment. We hope you enjoy writing your review.

You can now e-mail articles directly to the Editor through the North Orange County Computer Club's Web Site: editor@noccc.org. Or just give the file on disk with a printout directly to Cathy Margolin (President), Jim Sanders (Publications Chm.), or Ted Littman on the next meeting day. If you e-mail your review, please send a copy to: [reviews@noccc.org.](mailto:reviews@noccc.org)

To transfer your article from your Windows word processor, click at the beginning of the article with your mouse, shift down arrow to the end of the article, then Edit Cut (<sup>^</sup>C), open your e-mail program, and Edit Paste (ˆV). This will convert the file to ASCII. If your article is too long to include in an e-mail, please save as ASCII file with a .TXT extension. Then zip the article (if lengthy) and attach it to your e-mail.

All documents should have flush left margins, and double carriage returns (skip a line) between paragraphs. The editors will bold your paragraph headings, etc., in order to obtain consistent formatting throughout the Bytes.

Don't use CAPS for emphasis; that's like shouting at someone! Also please spell check your article, and try to follow the ordinary rules of grammar. Don't use columns, tabs, indents, justification, hyphenation or formatting codes. (If columns or tables are absolutely needed, send us a hard copy to guide us.)

We look forward to seeing your review in print and on the NOCCC Web site

# <span id="page-19-0"></span>**Meetings Reports** Special Interest Groups

## **Main Meeting**

*By Eric Saca*

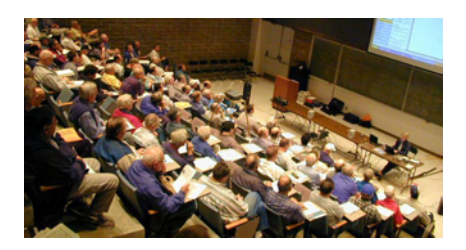

In February, Karan Bavandi from Optimal Access (www.optimalaccess.com) presented their latest customizable desktop software -- Optimal Desktop. This is a highly user-friendly alternative to the standard Windows desktop, offering just "3 clicks to anywhere" you want to go. It is a file manager, web browser, and RSS application, all in one -- and it blocks popup ads. It is a good tool for organizing your files, links, and desktop in a way that allows the most efficient access for you.

President Cathy Margolin ran the meeting and, as it was Superbowl Sunday, she brought some bags of chips to console those who were attending NOCCC instead of watching pre-game shows. She mentioned that anyone who needed to submit an address change to the club should e-mail [treasurer@noccc.org.](mailto: treasurer@noccc.org)

Cathy also showed off an interesting new toy -- an empty USB thumb drive. The nice thing is that you can insert an SD card from a digital camera into this drive. Then you can plug it in your computer and view the pictures on the SD card through the drive. It's much faster than downloading pictures straight from the camera -- and it doesn't require any extra PC drive space. These special thumb drives retail for about \$15.00 at CompUSA.

George Margolin introduced Karan Bavandi, who once worked at the great Phoenix BIOS company when it was big in the market.

Karan started by showing off the look and feel of Optimal Desktop. It had

"cabinet drawers" on the right side of the screen (essentially buttons). Tabs of individual folders, files, websites, and/ or RSS feeds went across the top. (Above those were menus and toolbars.) In the middle was the main view screen, displaying the content of the selected tab. Depending on the chosen view, there could also be a folder tree on the left and a preview pane on the lower right. Essentially, the screen was like a cross between Microsoft Internet Explorer and Outlook, with a set of large buttons down the right side (drawers). The nice thing was that the whole screen was customizable -- all the cabinet drawer buttons, all tabs along the top, and the content of each tab.

Through the meeting, Karan demonstrated the ease of configuring and navigating Optimal Desktop. He performed most of his configuration with simple drags and drops. For more about the software's look, feel, and functionality, [connect to http://](http://www.optimalaccess.com/en/features_navigation.htm) www.optimalaccess.com/en/ features\_navigation.htm.

A member asked Karan to explain RSS. The acronym stands for Real Simple Syndication. It is a special protocol -- or method -- for accessing information on the Internet. This usually includes news and weblog (blog) information. Using this protocol, the information is usually listed by headlines or titles. These are published in related groups called "feeds" or "channels." (The headlines or titles are analogous to files and the feeds or channels are analogous to folders.) RSS helps to access the overwhelming plethora of information on the Internet in a helpful, organized way.

Special programs like Optimal Desktop are required to access RSS feeds or channels. If you tried to open an RSS link with a plain web browser, you would just see a list of XML code. Programs that access RSS can search through and filter the information, allowing users to acquire only what they seek.

Karan demonstrated Optimal Desktop's Moreover Query Wizard -- a powerful Internet search engine allowing you to find and filter information to

suit your needs. He showed how news feeds could be customized with this wizard to display only the headlines that meet your special criteria.

He demonstrated Optimal Desktop's macro feature, allowing you to record and replay a set of keystrokes and mouse clicks. He attempted to create a macro that would log him into his My Yahoo account automatically. (Unfortunately, it just wouldn't work on the My Yahoo interface.)

He demonstrated how RSS containers with sets of headlines could actually be saved as files and E-MAILED to other people! These containers are saved in XML format. Karan explained that one of the purposes for XML was the packaging and sharing of links.

He also demonstrated how the Optimal Desktop Mobile version could be saved on a thumb drive -- complete with your customized desktop configuration -- then opened on another PC, even if that PC never had Optimal Desktop installed on it before.

Members asked Karan several important questions about his product, including the following:

On what versions of Windows will it run? All versions, from 98 to XP.

Can you create a brand new cabinet and start from scratch? Yes. Karan clicked the File menu, then New Desktop... A Select Template screen appeared with a couple of optional templates. He chose Blank Desktop and clicked OK. A brand new desktop, or "cabinet," appeared with a single drawer and a single tab. The standard Desktop list, like in Windows Explorer, was displayed in a pane on the left. Then Karan proceeded to drag and drop items from that list (including RSS feeds) into the tab section on the right. Each item he dragged and dropped became a tab of its own and displayed its contents on the central view screen.

Can Optimal Desktop run over different web browsers? No, only Internet Explorer at this time. It must be installed on the machine where you want to use Optimal Desktop.

How much disk space does Optimal

<span id="page-20-0"></span>Desktop take up? About 18 megs installed.

What is unique about the Optimal Desktop Mobile version? It can be installed on a thumb drive -- with your own customized desktop -- and moved around for use on other computers.

What does Optimal Desktop cost? Professional Edition -- \$59.50. Professional Mobile Edition -- \$99.50. NOCCC special deal (meeting only) -- \$35.00 for Professional Edition. (Members who wanted to upgrade to Mobile could do so online for only \$10.00.) These prices all included one year of free updates (through Web download).

Does it come with a hardcopy manual? No, but it DOES come with an excellent set of tutorials to help you learn the product -- and a great Help file. It also comes with free 24x7 e-mail technical support.

Does it have Undos? Yes, many of them. (Karan demonstrated by undoing his last several actions.)

Can it do FTP? Not exactly -- FTP is a namespace application that you can ADD TO Optimal Desktop as a tab.

Does it require Active-X (which makes your system vulnerable to certain types of viruses)? Active-X is installed with it -- but you can turn it off.

Can you install it on both your desktop and laptop? YES, the licensing allows for up to 2 installations.

Next month -- Mad Dog Multimedia.

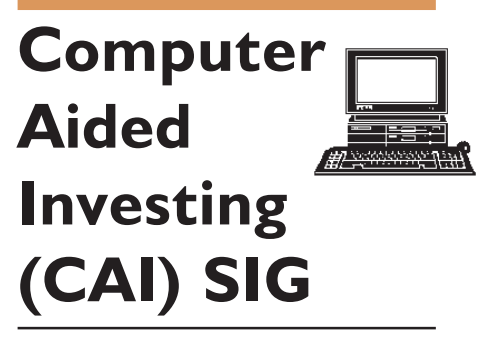

## *By Bob Krishfield, NOCCC*

### **Market Review**

Stocks went down in January, breaking a 5 month rally. Usually a poor January means it's going to be a bad year for stocks. It appears this "rule" was anticipated by investors who jumped into the market in December, and the January effect was a month early. Since the 3rd week of January, a strong rally has taken hold, regaining most of the January losses. We took a look at a web site (amateurinvestors.com) that provides a market timing indicator as part of it's features. The indicator uses three characteristics of a stochastic indicator and two characteristics of a CCI histogram for daily plots of the Dow, S&P500 and NASDAQ, signaling a turnaround if all characteristics are present in all 3 plots. This occurred the last week of January, confirming the oversold condition of the market. Looking at the same characteristics on weekly plots, the longer term oversold condition has not yet occurred. These two conditions in combination mean that the current rally will be short lived and return to a down trend. (Charts are posted on my website home.socal.rr.com/bobkrish/ [cainvestor.html\) Other market indicators](http://home.socal.rr.com/bobkrish/cainventor.html) do not appear bullish and suggest caution.

### **Downloading Stock Quotes**

Investors using charting programs need a reliable supply of daily quotes to effectively perform technical analyses. We reviewed the general process for downloading data and maintaining a multiyear database, and what can be expected when using a "free" service, and some of the issues involved. The most common free source is finance.yahoo.com which allows you to download historical quotes using your browser – one security at a time. Using a downloader program, many security histories or daily quotes can be downloaded at once. Many freeware and shareware programs are available – try a Google search on "stock download software". A personal favorite shareware program is Personal Stock Monitor (from [DTLink.com\)](www.dtlink.com) for downloading free quotes, charting, and managing a portfolio, and exports ASCII data for loading into MetaStock, or other charting programs. It has many other features and a 30day free trial.

## Meeting Reports

Subscription services for data usually run from \$300 to \$600 per year, and generally include free software for managing the database, charting and analysis. A table comparing 6 services was presented (see website). These services are needed when you want to track hundreds of securities, maintain accurate histories, adjust for dividends, distributions and splits, have capabilities for capturing missing data, catching up when you miss a few days, etc.

As an investor just getting started, and tracking under 50 securities, it would be most practical to use free data resources (pay for the shareware programs), or to use the on-line websites that provide charting services such as BigCharts.com, StockCharts.com, or the charts provided by most brokerage firms.

Next month we will look at some defensive strategies for stock and mutual fund portfolios and some new information on trading systems.  $\blacksquare$ 

## **Computer Security SIG**

### *By Dave Keays, NOCCC*

We talked about a tool that secures Internet Explorer (IE) while making it easier to access web pages that needs it's "capabilities". The tool, "enough is enough" (EiE) was written by Eric Howes from the English Department at Indiana University. His URL is listed at the end of this report.

Remember a while back, in the General Meeting Steve Gibson talked about using IE safely. He said to secure it so that nothing could get through and then add to your list of trusted sites anything you need and are willing to trust. Unfortunately, you have to jump through so many hoops that it isn't practical for many. But EiE makes this easier by animating one of these tasks and putting the other only a click away.

**Continued on next page** You want to be careful when trusting a site. Those special IE capabilities in-

## <span id="page-21-0"></span>Meeting Reports

clude running worms and viruses that don't affect other browsers. (Not that other browsers don't have their own problems.) I want control over who can run a program on my computer. Don't you?

After IE is locked down, EiE puts two buttons on the task bar. One to trust the site you are at and the other to disallow it. If you are familiar with IE's "internet options", you may have figured that this puts the web-site into a "web zone". So if ever need to, you can go into the webzones and change things the way you want them. But for most of us, EiE's standard settings is good enough.

When you first run the downloaded program (ENOUGH.EXE) you are asked where you want to install it. It chooses C:\ENOUGH as a default. If you are like me, you'll worry that it might make a whole installation which changes the registry, your start-up folder, ad nauseam. But all it does is decompress files into a folder. Afterwards you can run it on another machine, there is no problem using those same batch files on another machine. But since you'll lose the ability to reset the settings, it's probably not a bad idea to just run the program ENOUGH.EXE on each system.

There are two batch files (.BAT). My understanding is that INSTALL.BAT is for a complete installation/uninstallation and INST-BUT.BAT will to let you choose what you want. But both have capabilities to do partial installs/ uninstalls. I've found that INSTALL.BAT is best for partial uninstallations, INST-BUT.BAT is best for partial installations, and either will do for complete installations or uninstallations. The part of EiE that I don't like is the way the batch files are named. It's really not a big deal but having to uninstall by using the install batch file doesn't feel right. But then, neither does having to shut-down by clicking the start button.

The author's (Eric Howes) web site is a treasure of information on privacy, security, and more. The first time I went there, I was taken back by the fact that it was from an English Department (not

**Security SIG - continued** Computer Science like I expected). It seems that his site started as an exercise in technical writing and he ended-up a security guru.

> Eric Howe's web site: https:// [netfiles.uiuc.edu/ehowes/www/main](https://netfiles.uiuc.edu/ehowes/www/main-nf.htm)nf.htm

> You'll find the download for Enough is Enough in the middle of the left side of the screen.

> Someone in the audience asked about "favorite icons". I had never heard of them and couldn't google a simple explanation. So he and I figured that it might be something malicious like the GDI+ attack a few months back and that they should be avoided. (Being paranoid is a good personality trait when it comes to computer security.) But now I've found something called "fav icons" that looks benign and doesn't have any known exploits on it- yet. But I'm still researching its security so I'll report later.

> Next month we'll go over "phishing" in general, and a new phishing scheme that threatens FireFox, Mozilla, Netscape, Opera, and more. While the only browser that is not vulnerable is IE, Firefox and Mozilla can be made immune.

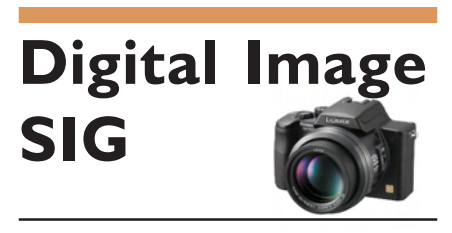

*By Jim Morrison, NOCCC*

Back again, friends. Joy and I were out of town a couple of meetings ago, and at the last sig, the superbowl decimated the attendance enough so we all (three of us) agreed to watch the bowl instead.

This confab, say around 9:30 a.m., Sunday, March 7, in the auditorium, we'll have a couple of items on the agenda. A knowledgeable guest speaker from one of our local camera stores, either Ritz or Main Photo, will give a demonstration

on studio lighting, and if time permits, I'd like to share some ideas on how Adobe's Photoshop and InDesign interact with each other for one of the premier desktop publishing capabilities available today. Adobe acquired PageMaker and incorporated many commands which are used in Photoshop.

See you there!  $\blacksquare$ 

## **PC Q&A SIG**

## *By Jim Sanders, NOCCC*

Two items came up during the last SIG that I thought were interesting. Both involved updating software. The first item involved a question about how to check on the status of the Microsoft firewall in Windows XP. I have a number of computers that I deal with and I thought I had them all updated to Service Pack 2. With SP2 installed, the path you take is Start, All Programs, Accessories, System Tools, Security Center. The path is different if you don't have SP2 installed and I forgot the machine I was using only had SP1 installed. So I was trying to use the SP2 path and that wasn't working. When Barrie Clark asked if I had SP2 installed, I checked and found I didn't. But then I couldn't remeber the correct path to check on the firewall if only SP1 is installed.

 The related item was the Irfanview Image Viewing program. I had version 3.85 installed on my machine which I thought was fairly recent. Wrong! The Irfanview website showed that version 3.95 was current, which doesn't sound bad till you check closer and find out that there was a V3.90, V3.91, and V3.92 as well as the current V3.95. The point of all this is that most of us probably need a checkoff sheet that promts us to check for updates on the software that we use. The way MS keeps changing the OS, it is often neccessary to update the application to stay compatible with the OS. FYI version 2 of Google's Picasso program has been released.

## **PRODUCTS** *FROM PAGE 18*

tally restore old images, improve your photos, work with a colorimeter, retouch a subject's face, blend together several images, and much more. The authors, freelance photographers and photo retouching agents, present workshops demonstrating the step-by-step creation of their works. MSRP=\$25.

**Illustrations with Photoshop: A Designer's Notebook** – In this new, lavish collection, 9 French graphic artists use Photoshop to lead you through the creation of a wide-range graphic works of art. From O'Reilly. MSRP=\$25.

**Creating Photomontages with Photoshop: A Designer's Notebook** - This collection of groundbreaking digital creations from O'Reilly by well-known French artists is a visual smorgasbord for digital imaging professionals, graphic artists, photographers, and anyone involved in the creation of digital images and animations. But it's more than a full-color feast for the eyes: reflecting the very best of French graphic design, it guides Photoshop users through all aspects of the photomontage creation process, from initial concept through step-by-step execution. MSRP=\$25.

**Digital Photography Hacks** – Another one of O'Reilly's "Hacks" series, this book by Derrick Story has 100 industrial-strength tips & tools. MSRP=\$30.

**Hardware Hacking Projects for Geeks** – This O'Reilly book is authored by Scott Fullam who has been "hacking" hardware since he was ten years old. It contains 15 amazing projects that range from the truly useful to the legendary and wacky. MSRP=\$30.

**Building the Perfect PC** – This book by Robert Bruce & Barbara Thompson delivers end-to-end instructions, simple enough for even the most inexperienced computerist, for creating your ideal machine. Five different classes of machines are covered with full descriptions of all items and options. From O'Reilly.  $MSRP = $30.$ 

**PC Hacks** – 100 Industrial-Strength Tips & Tools by Jim Aspinwall from O'Reilly shows you how to get the most out of your hardware and software. MSRP=\$ 25.

**Upgrading Your PC, 2nd Ed. – New** Riders book + DVD authored by Mark Soper. A good reference if you are planning to enhance your PC. MSRP=\$25.

**Home Networking Annoyances** - Need a cure for the headaches associated with running a home network? This book by Kathy Ivans from O'Reilly tackles all the common annoyances your network dishes up, whether it's wired or wireless, Mac or PC. With a friendly, offthe-cuff approach, this book guides you safely through common home networking glitches, including file sharing, printing, security, and more. MSRP=\$25.

**Sendmail Milters: A Guide for Fighting Spam** - Milters are among the most powerful antispamming tools available. Until now, there has been no clear and helpful resource for you to learn how to set up and use Milters. sendmail Milters: A Guide for Fighting Spam, authored

by Bryan Costales & Marcia Flynt from Addison Wesley, is the first in-depth guide to writing powerful Milters to block even the most clever spammers. MSRP=\$40.

Windows XP Power Hound – This book by Preston Gralla from O'Reilly shows you more than 400 ways to improve your Windows experience and boost your computing skills from every angle. MSRP=\$25.

**Windows XP Pro: The Missing Manual, 2nd Edition** – This superbly written, newly updated book from O'Reilly neatly fills the void, whether you use XP Pro on a corporate network or on your own PC. It is aimed at the novice or budding power user who wants to master the machine and get down to useful work. MSRP=\$30.

**Windows XP Annoyances for Geeks, 2nd Edition** – This new update from O'Reilly is authored by David Karp and is written for intermediate and advanced users who want to turn Windows XP into the most efficient, reliable, customizable system that it can be.  $MSRP = $35$ 

**Word Hacks** – This new book from O'Reilly, authored by Andrew Savikas, offers tips and tools for customizing, programming, and automating Microsoft Word. This book explicitly covers only Word 2000, 2002, and 2003 although many of the "Hacks" will work with older versions. MSRP=\$25.

**Absolute Beginner's Guide to Creating** Web Pages, 2nd Ed. – This book authored by Todd Stauffer from Que Publishing teaches you how to design & build your own Web sites by showing you the fundamentals first and then building on that foundation with a hands-on tutorial approach. MSRP=\$19.

**Web Search Garage** – Best-selling author and research expert Tara Calishain offers her insider tips and tricks for web searching in this title from Prentice Hall PTR's Garage Series. MSRP=\$20.

**PHP-Nuke Garage** - Enter your PHP-Nuke Garage... where you master the most powerful, cheap (and/or free) Web content system ever created, then use it to build great Web sites, portals, or communities... hands-on, step-bystep. This book is authored by Don Jones and published by Prentice Hall PTR. MSRP=\$25. **Internet Annoyances** - Recognizing the universal nature of the Net, "Internet Annoyances" by Preston Gralla from O'Reilly strives to make using the Internet as stress-free as possible for everyone. This insightful guide effectively addresses and presents solutions for the many glitches that still complicate the Internet experience. You'll learn how to thwart would-be hackers, ensure greater security while surfing, eliminate pop-up ads, maximize online services, conduct effective searches, and much more. MSRP=\$25.

**iPod & iTunes Garage** – Author Kirk McElhearn shows you how to get more music and way more magic from your iPod & iTunes. From Prentice Hall PTR. MSRP=\$25.

**Implementing CIFS, the Common Internet File System** – An authoritative guide to the inner workings of Microsoft's Internet/

intranet file sharing system from Prentice Hall authored by Christopher Hertel. MSRP=\$45. **The Art of UNIX Programming** – Authored by Eric Raymond from Addison-Wesley, this book bring together philosophy, design patterns, tools, culture, and traditions for this best & most innovative software. MSRP=\$40.

**Advanced UNIX Programming, 2nd Ed.** – The classic guide to UNIX programming is authored by Marc Rochkind & published by Addison-Wesley. MSRP=\$45.

**UNIX Shells by Example, 4th Ed.** – Author Ellie Quigley has thoroughly updated her classic book and delivers the information today's shell programmers need most – including comprehensive coverage of Linux shell programming with bash! The accompanying CD has a comprehensive shell programming code library with all source code & data files necessary for this book's hundreds of example programs. From Prentice Hall. MSRP=\$50.

**A Practical Guide to Red Hat Linux, 2nd Ed.** – This 1100-page book (plus CDs) is authored by Mark Sobell & published by Prentice Hall walks you through everything that matters for the advanced operating systems. MSRP=\$50.

**Moving to the Linux Business Desktop** – This book is the complete technical resource for migrating to Linux, administering efficiently, and using it to drive cost savings throughout your organization. Respected Linux Journal columnist Marcel Gagne walks you stepby-step through planning and managing the transition, getting users up and running, and keeping them happy. The accompanying CD is a bootable Linux "Knoppix" with thin-client software. From Addison-Wesley.  $MSRP = $45$ .

**Linux Programming by Example** – This book teaches Linux programming by showing & explaining well-written programs drawing from both V7 UNIX and GNU source codes. Authored by Arnold Robbins (who wrote UNIX in a Nutshell), the book is from Prentice Hall.  $M$ SRP $=$ \$40.

**Linux Pocket Guide** – This book by Daniel Barrett covers the most useful and important parts of day-to-day Linux in a concise & friendly style for beginners as well as experience users. From O'Reilly. MSRP=\$10.

**Understanding the Linux Virtual Memory Manager** – This book/CD, authored by Mel Gorman, presents both theoretical foundations & a line-by-line commentary in unprecedented detail. It covers everything from physical memory description to out-of-memory management. Published by Prentice Hall, MSRP=\$60.

**Interprocess Communications in Linux** – The definitive guide to Linux processes and IPF for programmers and system administrators by John S. Gray from Prentice Hall.  $MSRP = $50$ .

**Building Applications with the Linux Stan-**

**Continued on page 26**

## **SIG List**

## <span id="page-23-0"></span>*Those who have listed an e-mail address would prefer to be contacted by e-mail rather than by phone, whenever possible*

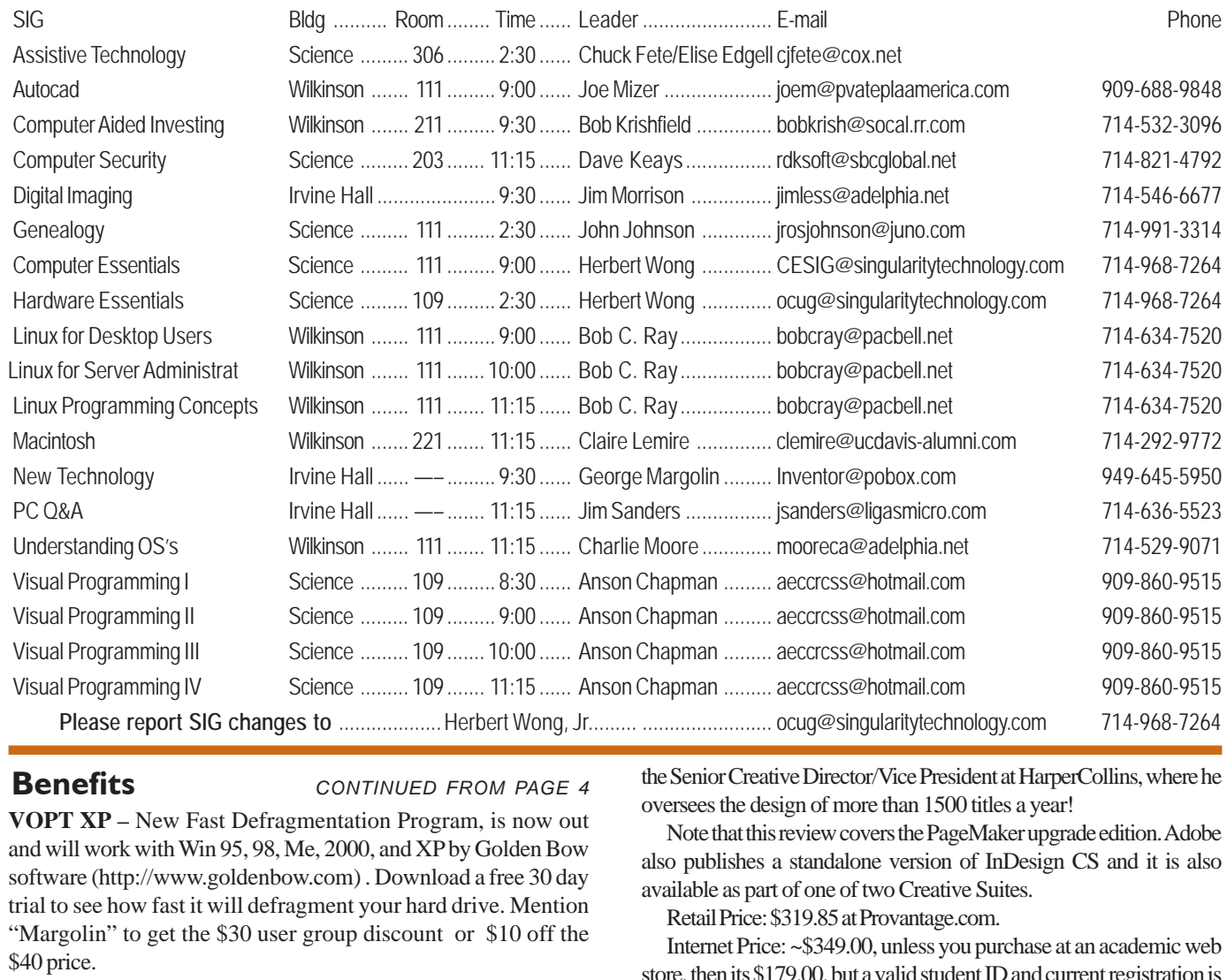

**Benefits** *CONTINUED FROM PAGE 4*

**VOPT XP –** New Fast Defragmentation Program, is now out and will work with Win 95, 98, Me, 2000, and XP by Golden Bow software [\(http://www.goldenbow.com\)](http://www.goldenbow.com) . Download a free 30 day trial to see how fast it will defragment your hard drive. Mention "Margolin" to get the \$30 user group discount or \$10 off the \$40 price.

**Klassic Specialties** – Don Baker offers NOCCC members a 5% [discount on ink cartridges, etc on his website, http://](http://www.klassicspecialties.com) www.klassicspecialties.com . Just put in the code NOCCC for the discount. Also 5% will be donated to the Club from your purchase.

## **Novatix Corporation**

ExplorerPlusT – The ultimate file management program. ExplorerPlus™ provides a complete solution to all your file management needs. Tackle even the most demanding file management tasks like a pro! See UG pricing at: <http://www.novatix.com/>

## **Indesign**

**CONTINUED FROM PAGE 17** 

graphical work you can create with PageMaker templates in InDesign. · One of the CD ROMs was a video companion to the booklet. It contained interviews of the artists that created the samples included in the booklet. These are high power people. For example one designer is the Senior Creative Director/Vice President at HarperCollins, where he oversees the design of more than 1500 titles a year!

Note that this review covers the PageMaker upgrade edition. Adobe also publishes a standalone version of InDesign CS and it is also available as part of one of two Creative Suites.

Retail Price: \$319.85 at Provantage.com.

Internet Price: ~\$349.00, unless you purchase at an academic web store, then its \$179.00, but a valid student ID and current registration is required.

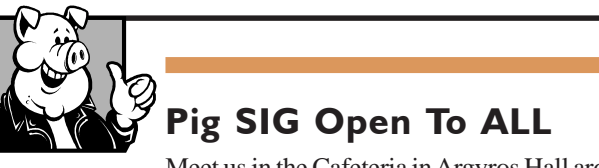

Meet us in the Cafeteria in Argyros Hall around 11:30 am (until about 1pm). If you're hungry, there is a buffet lunch and snack bars open.

There are several sets of tables where NOCCC people gather, eat and chat. Just look for the badges, grab a chair, and join in! This is an informal group, so many different subjects are discussed. It's a great opportunity to mix, mingle and network. See ya there!

## <span id="page-24-0"></span>**NOCCC Help Line**

The Help Line is in the true spirit of NOCCC, which is to help others to learn more about computers. The following is a list of Help Line Volunteers. The list is organized by the topic that each volunteer is willing to help you with. Please help us to keep this list current. Call or e-mail editor@noccc.org with additions, deletions, or corrections.

Apple/Educator  $C/C++$ Computer Boards Corel Draw Excel(IBM) Linda Russell .............. 909-949-4930 4-9 pm goodnewsent@compuserve.com Excel(Mac) MacIntosh MacIntosh Memory/Interrupts Modem Hardware Modem Software **Neural Networks**  $OS/2$ Pagemaker 6.0/6.5 PC, Beginners PC Hardware Quicken 6.0 Quickbooks 5.0 Quicken 2000,2001  $Quickbooks$ Quicken Home & Business 2000, 2001 Powerpoint Realtime Control Robotics Frankline McAnningh ..... 714-846-5134 frankline .... 714-846-5134 frankmac Tcl/Tk Unix Bob DeWolf ................. 714-879-8269 bobS5@aol.com Windows 9X O. T. Stollars and after 6 or Stollars and after 6 other factors.com puters.com puters.com puters.com Windows 9X Windows 2000 Word John Heenan .............. 714-998-7660 jc\_heenan@a-wares.com Word **View American Carroll ......** 714-996-1409 before 8:30p.m. vcv. 714-996-1409 before 8:30p.m. vcv. *View American* Carroll ... WordPerfect

 $\overline{AB}$  and  $\overline{AB}$  . The  $\overline{AB}$  is the set of  $\overline{AB}$  $A<sub>m</sub>$ <sub>Amiga</sub> The Help Line names and numbers are are published in  $A_{\text{pple}}$  the printed version of the Orange Bytes which is mailed Apple II James C. Smith. .......... 714-751-2922 jamescsmith@bigfoot.com to members.

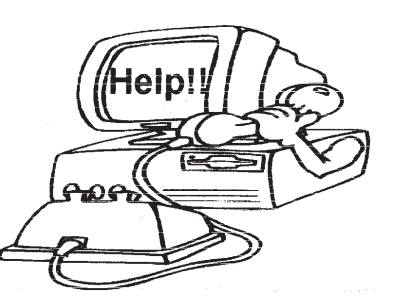

FREE AD SPACE

If you are an NOCCC member, and have a computer-related, non-commercial ad that you would like to have placed on the Internet, visit the *Classified Ads* section of our website at: **<http://www.noccc.org>** or contact Jim Sanders at **[jsanders@ligasmicro.com](mailto: jsanders@ligasmicro.com)**

> Club members are also welcome to post **"Wanted"** or

**"For Sale"** notices on the kiosk, but please do not tape them on doors, windows, or walls.

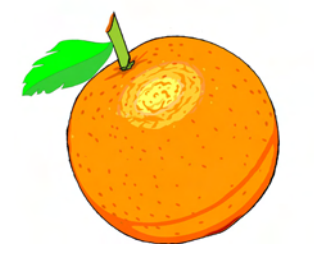

New volunteers for the Help Line would be appreciated! If you have an area of expertise to share, let us know.

## **Products** from page 23

**dard Base** – An initiative of the Free Standing Group, the LSB is a set of standards designed to increase compatibility among Linux distributions and enable applications to run on any LSB-compliant system. This book (plus CD) shows developers how to create, test, and certify software for LSB-2 compliance. MSRP=\$45. **Managing Linux Systems with Webmin** – System Administration & Module Development by Jamie Cameron from Prentice Hall. MSRP=\$45.

**Next Generation Application Integration** – From simple information to Web services, this book by David Linthicum from Addison-Wesley is an indispensable resource for those responsible for managing or implementing application-integration middleware. MSRP=\$40.

**Open Source Network Administration** – Author James Kretchmar from MIT presents an extraordinary collection of open source tools for streamlining and improving virtually every facet of network administration. Publisher is Prentice Hall. MSRP=\$45. **J2EE Security for Servlets, EJBs, and Web Services** – This book by Pankaj Kumar from Prentice Hall is the definitive guide to securing server-side Java and covers every significant J2SE and J2EE security mechanism. MSRP=\$50.

**The Effective Incident Response Team** – An Addison-Wesley book by Julie Lucas & Brian Moeller. A complete guide for network administrators & managers on dealing with computer attacks by intruders, worms, & viruses. MSRP=\$40.

**Biometrics for Network Security** – Authored by expert Paul Reid, this book covers options ranging from fingerprint identification to voice verification to hand, face, & eye scanning from a practitioner's viewpoint. From Prentice Hall. MSRP=\$45.

**Know Your Enemy - Learning About Security Threats, 2nd Ed.** – Max Kilger & Rob Lee provide an unrivaled "intelligence report" on those who use the Internet for destructive purposes plus an in-depth guide to honeynets—high-interaction honeypots designed to capture extensive information on exactly how your enemies operate so you can protect your systems from them. Book + CD from Addison-Wesley. MSRP=\$50.

**DEFEND I.T. – Security by Example** – Aimed at informationsecurity professionals and network administrators, this book shows you how to tap the best computer-security practices and industry standards to deter attacks and better defend networks. Written by Ajay Gupta & Scott Laliberte and published by Addison-Wesley. MSRP=\$35.

**Secure Architectures with OpenBSD** – Written by Brandon Palmer & Jose Nazario, this book is the insider's guide to building secure systems using OpenBSD. It is a how-to for system and network administrators who need to move to a more secure operating system as well as a reference for those users who want to fully exploit every feature of the system. From Addison-Wesley.  $MSRP = $35$ 

**Essential Check Point FireWall-1 NG** – An installation, configuration, and troubleshooting Guide authored by Dameon Welch-Abernathy (aka "PhoneBoy") from Addison-Wesley/Pearson Education. MSRP=\$55.

**WI-FOO The Secrets of Wireless Hacking** – This hands-on, practical guide covers everything you need to attack or protect any wireless network. Authored by Andrew Vladimirov, Konstantin Gavrilenko, & Adrei Mikhailovsky, the book is published by Addison-Wesley. MSRP=\$35.

**Real 802.11 Security, Wi-Fi Protected Access & 802.11i** – An Addison-Wesley book by Jon Edney & William Arbaugh provides

what you need to know on wireless LAN security. MSRP=\$45. .**Net Security & Cryptography** – A book from Addison-Wesley by Peter Thorsteinson & G. Ganesh provides practical & comprehensive coverage on implementing cryptography and security in the Microsoft .Net platform. MSRP=\$50.

**Dreamweaver MX 2004 The Missing Manual** – This 836-page book offers a rich environment for building professional web sites. Armed with this book, both first-time and experienced Web designers can build stunning, interactive web sites to life. Authored by David Sawyer McFarland who has been designing web sites since 1995 and David Pogue, tech columnists for the NY Times.  $MSRP = $35$ .

**The Official Samba-3 How To and Reference Guide** – This book is part of Bruce Perens' "Open Source" series. Authored by John Terpstra & Jelmer Vernooij, this is the practical, authorative, step-by-step guide to cutting IT costs with Samba-3. From Prentice Hall. MSRP=\$50.

**We the media** – This hard-cover book is authored by nationally known columnist and blogger Dan Gillmor of the San Jose Mercury Press. It discusses how modern communications technology and the Internet are transforming journalism. Published by O'Reilly. MSRP=\$25.

**Succeeding with Open Source** – This book, authored by Bernard Golden and published by Addison-Wesley, is the first howto book on the subject based on a product's characteristics such as quality, support, & longevity. MSRP=\$40.

**Open Source Licensing** – Software Freedom & Intellectual Property Law – This is a complete guide to the law of open source for developers, managers, & lawyers; authored by attorney Lawrence Rosen, the book is published by Prentice Hall. MSRP=\$40.

**Open Source Security Tools** – A Practical Guide to Security Applications – This book/CD is a practical hands-on introduction to the subject by Tony Howlett from Prentice Hall. MSRP=\$50.

**The Design & Implementation of the FreeBSD Operating System** – This hard-cover book by Kirk McKusick & George Neville-Neil from Addison-Wesley is the most comprehensive, up-to-date, and authorative technical information on the internal structure of this open source operating system. MSRP=\$60.

**PHP 5 Power Programming** – In this book from Prentice Hall, PHP 5's co-creator and two leading PHP developers show you how to make the most of its industrial-strength enhancements in any project. MSRP=\$40.

**High-Tech Crimes Revealed** – Being on the inside of several high-tech busts has given author Steven Branigan the ability to make this book exciting reading for those interested in real cases. Published by Addison-Wesley. MSRP=\$30.

**Outsource: Competing in the Global Productivity Race** – This hardcover book by Edward Yourdon presents a balanced view of why outsourcing is occurring, how it is likely to impact people's lives, and how best to prepare career-wise for the new realities it introduces. From Prentice Hall. MSRP=\$28.

If you would like me to try to obtain a specific product (software, hardware, or book) to review, please contact me by phone or email:

[Ted Littman, NOCCC Reviews Editor](mailto: reviews@noccc.org) (714) 779-1936 reviews@noccc.org. 2/19/2005 ■

**Orange Bytes** is published monthly by: North Orange County Computer Club P.O. Box 3616, Orange, CA 92857 (714) 998-8080

## Commercial Display Advertisements are Welcome  [Contact — Editor@noccc.org.](mailto: editor@noccc.org)

### **RATES**

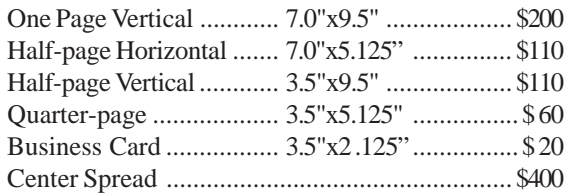

### **Deadline: Tenth of the month**

If you are interested in advertising in the publications of multiple User Groups throughout the region or nationally, you can learn more by contacting the User Group National Ad Program Hal-PC Advertising—dj97@hal-pc.org Please tell our advertisers that you saw their ad in the *Orange Bytes*

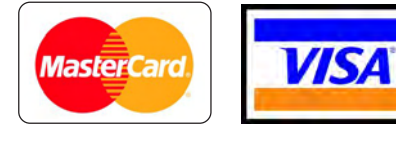

## **Membership Renewal**

When you turn in your Membership Renewal check, PLEASE fill out a Membership Renewal Application.

Memberships may also be re-newed on our Website:

<http://www.noccc.org>

### **Publication Information**

All opinions expressed herein are those of the individual authors only and do not necessarily represent the opinions of the NOCCC, its officers, Board of Directors, the *Orange Bytes* newsletter or its editors. The NOCCC does not guarantee the accuracy or the correctness of advertising or articles in the *Orange Bytes*, nor does the NOCCC intend to endorse, rate, or otherwise officially comment on products available. Therefore, the readers are cautioned to rely on opinions presented exclusively at their own risk.

**Trademarks/Copyrights**—The mention of names of products in this publication without trademark or copyright symbols does not imply that they are not so protected by law.

**Production**—Camera-ready copy of this issue of *Orange Bytes* was produced with Adobe PageMaker 7.0 Type set with True Type: Times New Roman, Bauhaus 93, Arial and Humanist 521BT fonts

> Printed by **Windsor Enterprises PO Box 731 Garden Grove, CA 92842**

**(714) 539-4373 • Fax (714) 539-2170 [Email: PrintingLady@aol.com](mailto: printinglady@aol.com)**

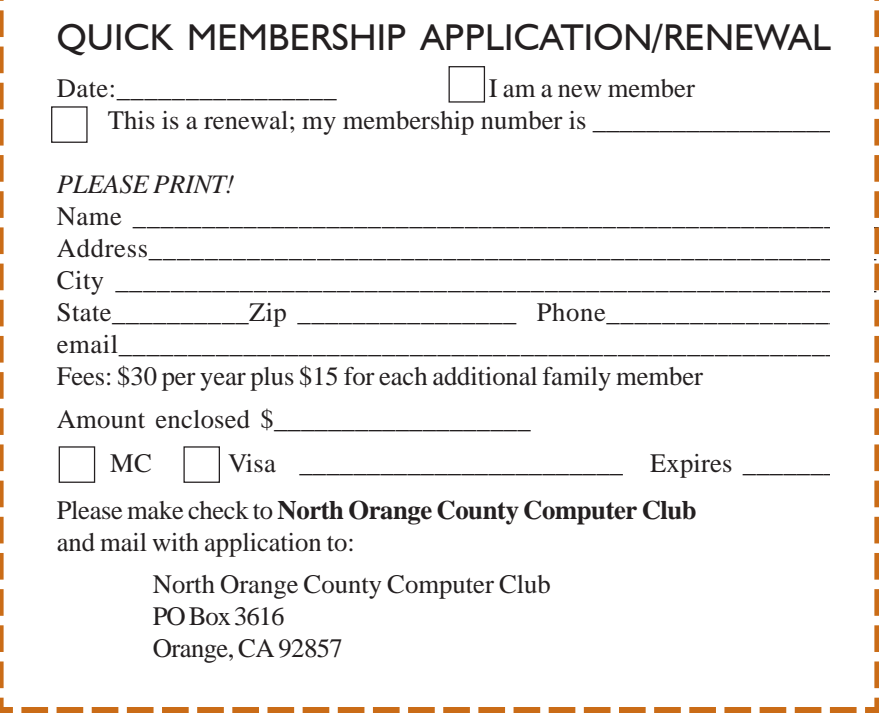

## Are You an NOCCC Member?

### <span id="page-27-0"></span>**Consider all that you get with membership and Join Now**

- z **Meetings**. Keep up with what's going on in the computer world. Hear outstanding industry representatives make presentations of the latest and greatest in computer products.
- z **Special Interest Groups**. Our 20 SIGs cover a broad spectrum of user interest; they invite you, whether you rank as beginner or seasoned computerist, to the lectures and demonstrations they sponsor, and to share computer knowledge.
- z **Get help with your current computer problems**. In the Random Access portions of the Irvine Hall meetings, you ask your question of the entire assemblage, and more than likely someone will have the answer.
- **The NOCCC HelpLine**. Some 20 NOCCC volunteers, experts in their fields, are ready to assist with your problems, and are as close as your telephone.
- **The** *Orange Bytes* **Newsmagazine**. Our Award Winning newsmagazine mailed monthly to your address reports on current activities and gives you articles and reviews geared toward your needs.
- **Raffles**. We have distributed thousands of dollars worth of hardware and software raffle prizes at our New Technologies and General meetings.
- **Product Review.** Write a review for this newsletter and keep the software, hardware, book or CD. Members reviews are published in this newletter.
- **Consignment Table**. We have a thriving consignment table on our regular meeting day in which we assist members to sell or buy all kinds of computer items.
- $\bullet$  Volunteer Work. You are given opportunities to help our activities with interesting assignments. *An all-volunteer organization*, you can join with other members in a variety of activities, write articles for our newsletter, conduct a seminar, run a SIG, man the help desk, show new members around, help the membership commitee, and more.

## **North Orange County Computer Club PO Box 3616 Orange CA 92857**

**Parking Information** — Chapman University's main parking lot is on the north side of the campus (enter from Walnut) and is free of charge for NOCCC's meetings on Sunday. Please feel free to park in the parking lots.

Parking is also free on the **campus-side** of the surface streets. The city of Orange's parking laws prohibit parking in front of residential housing which is across the street from Chapman University. **Expensive parking tickets will be issued to violators.**

The NOCCC Information Desk, Membership Desk, Reviews Desk, Consignment Table, and most of the meeting rooms are in Irvine/Hashinger Hall and the Science Center on the east side of the campus (near Center Street).

Become an NOCCC member by signing up at the Membership Desk on our general meeting day, usually the first Sunday of the month. Or simply fill out the form on the reverse side of this page and send it in!

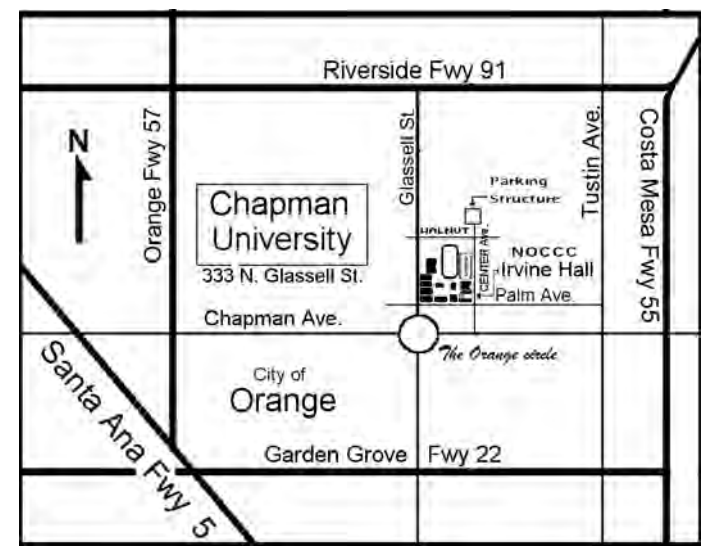

For current meeting information, please call **(714) 998-8080** for a recorded message.

> **NON-PROFIT ORG. U.S. POSTAGE PAID SANTA ANA CA PERMIT NO 1588**

**Address Service Requested**

**Members: Your expiration month and year appear on your mailing label. Please renew promptly, using the application inside.**